# NordicTrack SE 3i

#### **Modell-Nr. NTEVEL57019.0 Serien-Nr.**

Tragen Sie die Seriennummer für späteres Nachschlagen an der Stelle oben ein.

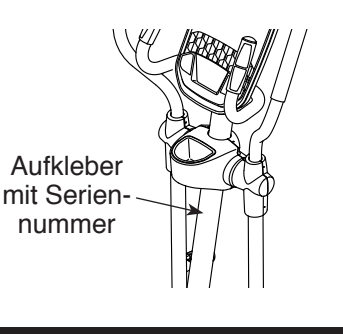

### **KUNDENDIENST**

Wenn Sie Fragen haben oder wenn Teile fehlen oder beschädigt sind, kontaktieren Sie den Kundendienst (siehe Informationen unten), oder kontaktieren Sie das Geschäft, wo Sie dieses Produkt gekauft haben.

#### **0800 589 09 88 Mo.–Fr. 8:00–17:00 MEZ**

**Internetseite:** iconsupport.eu/de

**E-Mail:** csuk@iconeurope.com

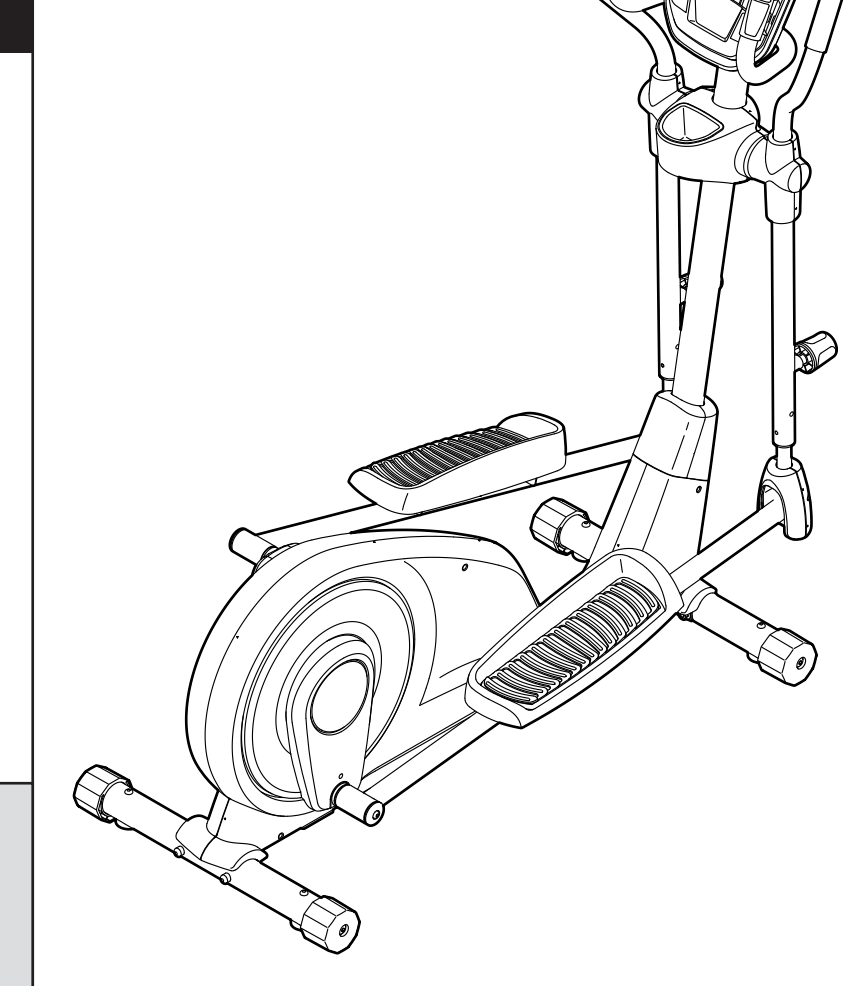

### **AVORSICHT**

**Lesen Sie alle Vorsichtsmaßnahmen und Anweisungen in dieser Anleitung, bevor Sie dieses Gerät verwenden. Bewahren Sie diese Anleitung für späteres Nachschlagen auf.**

**iconeurope.com**

## **GEBRAUCHSANLEITUNG**

### **INHALTSVERZEICHNIS**

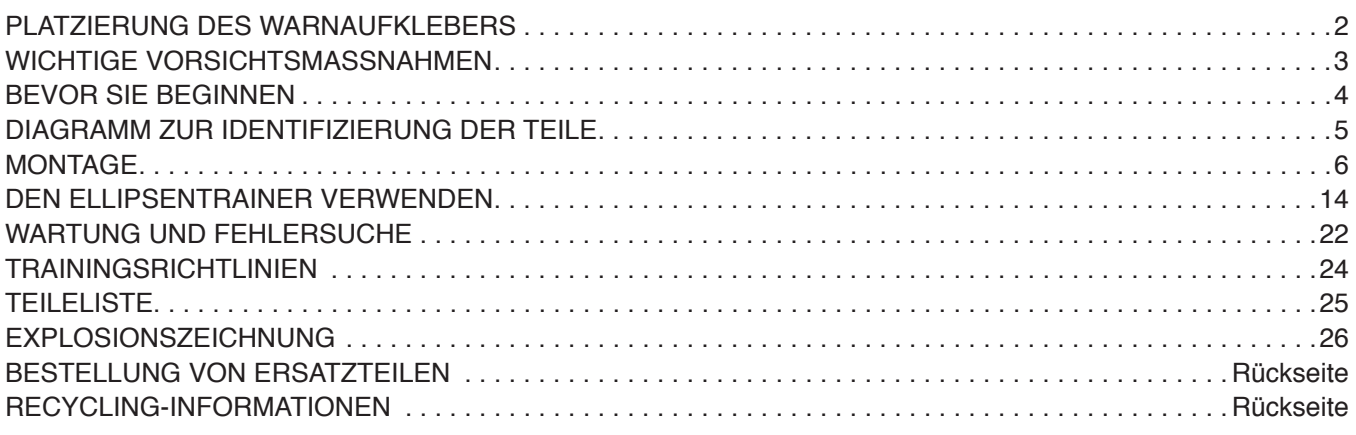

### **PLATZIERUNG DES WARNAUFKLEBERS**

Der hier abgebildete Warnaufkleber ist diesem Produkt beigefügt. Bringen Sie den Warnaufkleber an der gezeigten Stelle über der englischen Warnung an. **Sollte ein Aufkleber fehlen oder unleserlich sein, sehen Sie auf der Vorderseite dieser Anleitung nach und beantragen Sie einen kostenlosen Ersatzaufkleber. Bringen Sie den Aufkleber an der gezeigten Stelle an.** Hinweis: Der abgebildete Aufkleber entspricht nicht unbedingt der tatsächlichen Größe.

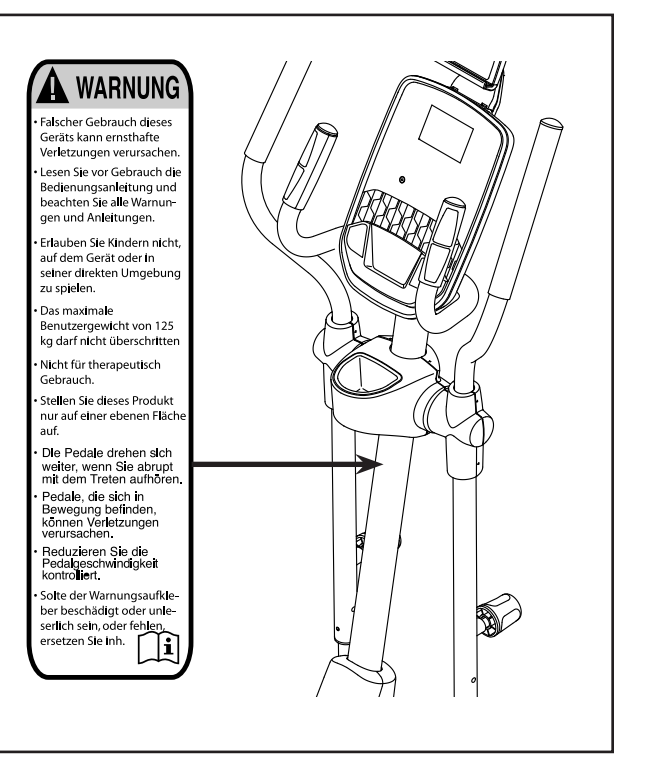

NORDICTRACK und IFIT sind eingetragene Warenzeichen von ICON Health & Fitness, Inc. App Store ist ein Warenzeichen von Apple Inc., das in den USA und in anderen Ländern eingetragen ist. Android und Google Play sind eingetragene Warenzeichen von Google LLC. Die Bluetooth® Wortmarke und Logos sind eingetragene Warenzeichen von Bluetooth SIG, Inc. und werden unter Lizenz verwendet. IOS ist in den USA und in anderen Ländern ein Warenzeichen oder ein eingetragenes Warenzeichen von Cisco und wird unter Lizenz verwendet.

### **WICHTIGE VORSICHTSMASSNAHMEN**

*A* **WARNUNG: Um das Risiko schwerer Verletzung zu verringern, lesen Sie alle wichtigen Vorsichtsmaßnahmen und Anweisungen in dieser Anleitung und alle Warnungen an Ihrem Ellipsentrainer, bevor Sie Ihren Ellipsentrainer verwenden. ICON übernimmt keine Verantwortung für Personen- oder Sachschäden, die durch dieses Produkt oder seine Benutzung entstehen.**

- **1. Der Eigentümer ist dafür verantwortlich, dass alle Benutzer des Ellipsentrainers hinreichend über alle Vorsichtsmaßnahmen informiert sind.**
- **2. Bevor Sie mit irgendeinem Trainingsprogramm beginnen, konsultieren Sie zunächst Ihren Arzt. Dies ist besonders für Personen über 35 Jahre oder für Personen mit vorher existierenden Gesundheitsproblemen wichtig.**
- **3. Der Ellipsentrainer ist nicht zur Verwendung durch Personen vorgesehen, die über verminderte körperliche, sensorische oder geistige Fähigkeiten verfügen oder mangelnde Erfahrung oder fehlendes Verständnis besitzen, außer es wurde ihnen von einer Person, die für ihre Sicherheit verantwortlich ist, die Nutzung des Ellipsentrainers erklärt oder sie werden von einer solchen Person beaufsichtigt.**
- **4. Verwenden Sie Ihren Ellipsentrainer nur wie in dieser Anleitung beschrieben.**
- **5. Der Ellipsentrainer ist nur für den Hausgebrauch vorgesehen. Verwenden Sie den Ellipsentrainer nicht in kommerziellem, gemietetem oder institutionellem Rahmen.**
- **6. Bewahren Sie den Ellipsentrainer nur im Innenbereich auf und halten Sie ihn von Feuchtigkeit und Staub fern. Stellen Sie den Ellipsentrainer nicht in eine Garage, auf eine überdachte Terrasse oder in die Nähe von Wasser.**
- **7. Stellen Sie den Ellipsentrainer auf eine ebene Fläche mit einem Freiraum von mindestens 0,9 m vorn und hinten und je 0,6 m auf beiden Seiten des Ellipsentrainers. Legen Sie zum Schutz des Bodens oder Teppichs eine Unterlage unter den Ellipsentrainer.**
- **8. Inspizieren Sie bei jeder Verwendung des Ellipsentrainers alle seine Teile und ziehen**

**diese richtig nach. Abgenutzte Teile müssen sofort ersetzt werden.**

- **9. Kinder unter 13 Jahren und Haustiere müssen jederzeit vom Ellipsentrainer ferngehalten werden.**
- **10. Der Ellipsentrainer sollte nur von Personen mit weniger als 125 kg Körpergewicht benutzt werden.**
- **11. Tragen Sie während des Trainings angemessene Kleidung. Tragen Sie keine zu weite Kleidung, die sich im Ellipsentrainer verfangen kann. Zum Schutz Ihrer Füße sollten Sie immer Sportschuhe tragen.**
- **12. Halten Sie sich beim Aufsteigen, Absteigen und Benutzen des Ellipsentrainers an den Griffstangen oder Pendelgriffen fest.**
- **13. Der Pulsmesser ist kein medizinisches Gerät. Verschiedene Faktoren können die Genauigkeit der Herzfrequenzablesungen beeinflussen. Der Pulsmesser ist nur als Trainingshilfe gedacht, um die Herzfrequenz-Tendenzen im Allgemeinen zu beobachten.**
- **14. Der Ellipsentrainer hat kein Freilaufrad. Daher bleiben die Pedale so lange in Bewegung, bis das Schwungrad zum Stillstand kommt. Reduzieren Sie Ihre Trittgeschwindigkeit auf kontrollierte Weise.**
- **15. Halten Sie Ihren Rücken immer gerade, wenn Sie auf dem Ellipsentrainer trainieren. Machen Sie kein Hohlkreuz.**
- **16. Überanstrengung beim Training kann zu ernsthaften Verletzungen oder sogar zum Tod führen. Wenn Sie sich einer Ohnmacht nahe fühlen, in Atemnot geraten oder während des Trainings Schmerzen verspüren, beenden Sie das Training sofort und ruhen Sie sich aus.**

### **BEVOR SIE BEGINNEN**

Vielen Dank, dass Sie den NORDICTRACK® SE 3I Ellipsentrainer gekauft haben. Der SE 3I Ellipsentrainer bietet eine Reihe von Funktionen an, die dazu bestimmt sind, Ihre Workouts zu Hause wirksamer und angenehmer zu machen.

**Zu Ihrem eigenen Vorteil lesen Sie diese Anleitung aufmerksam durch, bevor Sie den Ellipsentrainer verwenden.** Sollten Sie nach dem Lesen dieser Anleitung noch Fragen haben, sehen Sie bitte auf der

Vorderseite dieser Anleitung nach. Damit wir Ihnen besser helfen können, halten Sie die Modellnummer und die Seriennummer des Produkts bereit, bevor Sie mit uns in Kontakt treten. Auf der Vorderseite dieser Anleitung finden Sie die Modellnummer und die Stelle, an der der Aufkleber mit der Seriennummer angebracht ist.

Bevor Sie weiterlesen, machen Sie sich mit den beschrifteten Teilen in der Abbildung unten vertraut.

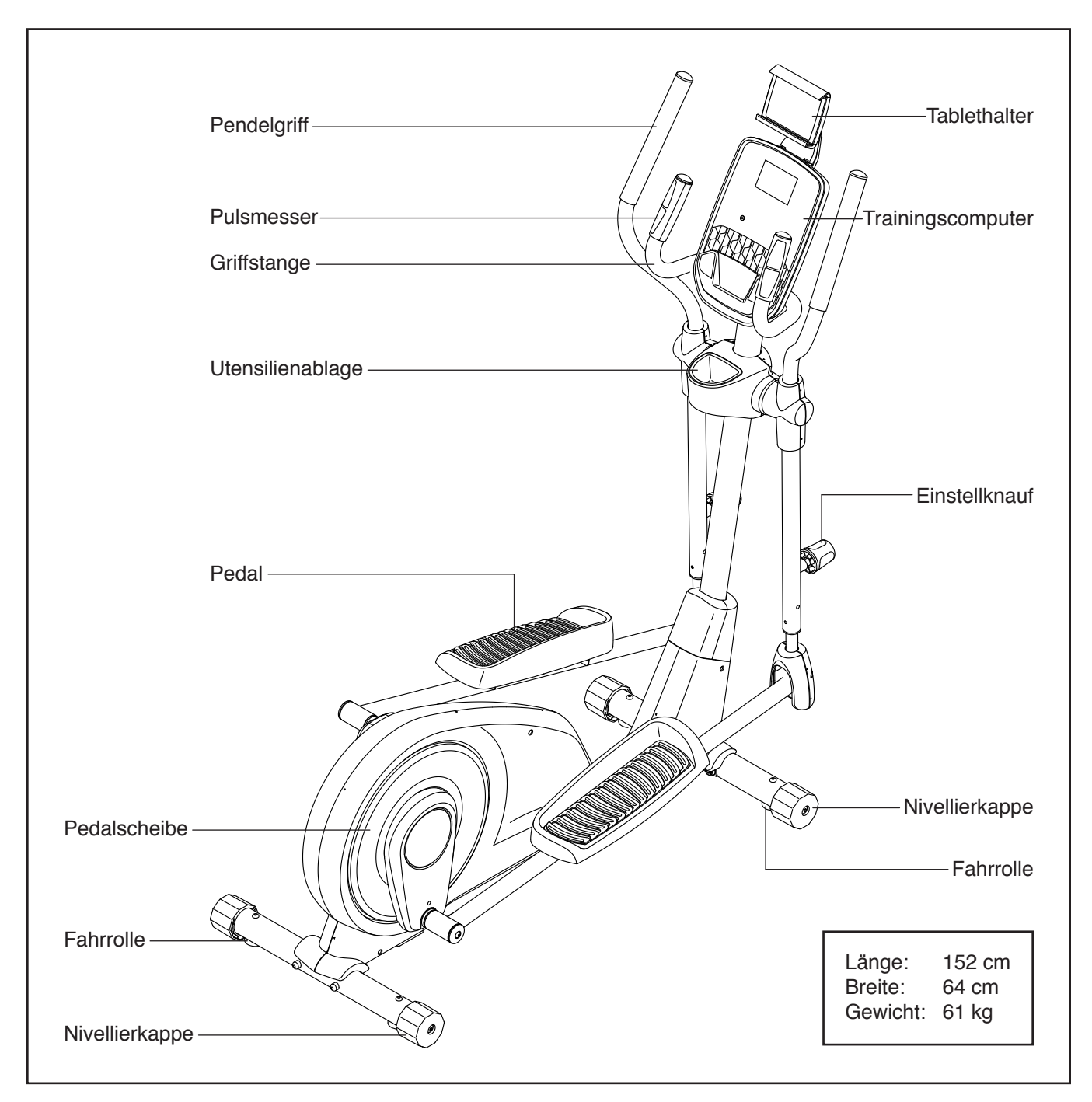

### **DIAGRAMM ZUR IDENTIFIZIERUNG DER TEILE**

Verwenden Sie die unten stehenden Abbildungen zur Identifizierung der Kleinteile, die für die Montage benötigt werden. Die Zahl in Klammern unter jeder Abbildung ist die Kennnummer des Teils, die mit der TEILELISTE am Ende dieser Anleitung übereinstimmt. Die Zahl nach der Kennnummer bezieht sich auf die Stückzahl, die für die Montage benötigt wird. **Hinweis: Sollte sich ein Teil nicht im Montagesatz befinden, überprüfen Sie, ob es nicht schon vormontiert wurde. Überzählige Teile könnten mitgeliefert sein.** 

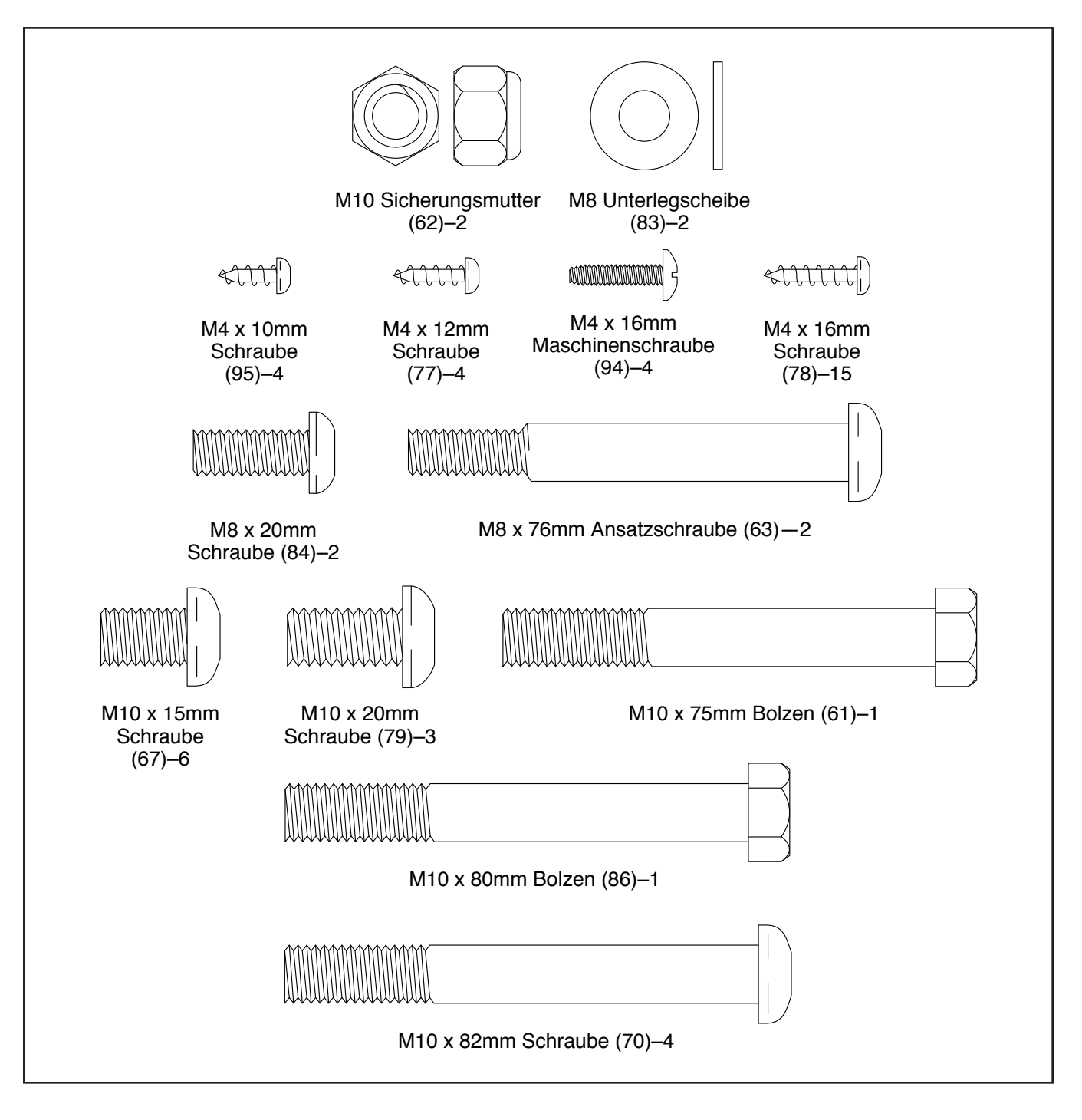

### **MONTAGE**

- Die Montage erfordert zwei Personen.
- Legen Sie alle Teile auf einen freigeräumten Bereich und entfernen Sie die Verpackungsmaterialien. Werfen Sie die Verpackungsmaterialien nicht weg, bis Sie alle Montageschritte durchgeführt haben.
- Die linken Teile sind mit einem "L" oder mit "Left" markiert und die rechten mit einem "R" oder mit "Right".
- Zur Identifizierung der Kleinteile beziehen Sie sich auf Seite 5.

• Zusätzlich zu jeglichen mitgelieferten Werkzeugen sind die folgenden Werkzeuge für die Montage erforderlich:

Ein Kreuzschlitz-Schraubendreher

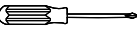

Zwei Rollgabelschlüssel

Ein Gummihammer

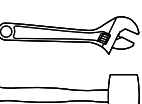

Die Montage wird vielleicht erleichtert, wenn Sie über einen Schlüsselsatz verfügen. Um ein Beschädigen der Teile zu vermeiden, verwenden Sie keine Elektrowerkzeuge.

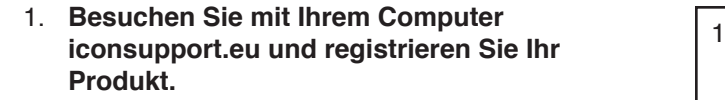

- Ihr Eigentum wird dokumentiert
- Ihre Garantie wird aktiviert
- Vorzugskundenbetreuung wird im Bedarfsfall gewährleistet

Hinweis: Wenn Sie keinen Internetzugriff haben, rufen Sie den Kundendienst an (siehe Vorderseite dieser Anleitung), um Ihr Produkt zu registrieren.

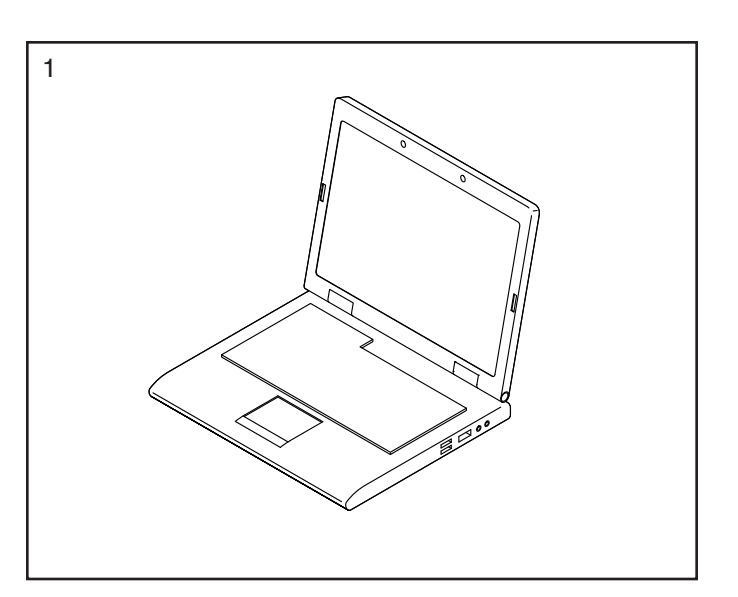

<sup>2</sup> 2. Falls am Rahmen (1) ein Transportrohr (nicht abgebildet) angebracht ist, entfernen Sie die Schrauben (nicht abgebildet) und dann das Transportrohr. Entsorgen Sie die Schrauben und das Transportrohr.

Mit der Hilfe einer zweiten Person legen Sie einige der Verpackungsmaterialien (nicht abgebildet) unter den hinteren Teil des Rahmens (1).

Befestigen Sie einen Stabilisator (3) mit zwei M10 x 82mm Schrauben (70) am Rahmen (1).

Dann entfernen Sie die Verpackungsmaterialien unter dem hinteren Teil des Rahmens (1).

3. Falls am Rahmen (1) ein Transportrohr (nicht abgebildet) angebracht ist, entfernen Sie die Schrauben (nicht abgebildet) und dann das Transportrohr. Entsorgen Sie die Schrauben und das Transportrohr.

Mit der Hilfe einer zweiten Person legen Sie einige der Verpackungsmaterialien (nicht abgebildet) unter den vorderen Teil des Rahmens (1).

**Tipp: Achten Sie darauf, die Pedalarme (16, 17) über den Stabilisator (3) zu heben, bevor Sie ihn befestigen.** Befestigen Sie den anderen Stabilisator mit zwei M10 x 82mm Schrauben (70) am Rahmen (1).

Dann entfernen Sie die Verpackungsmaterialien unter dem vorderen Teil des Rahmens (1).

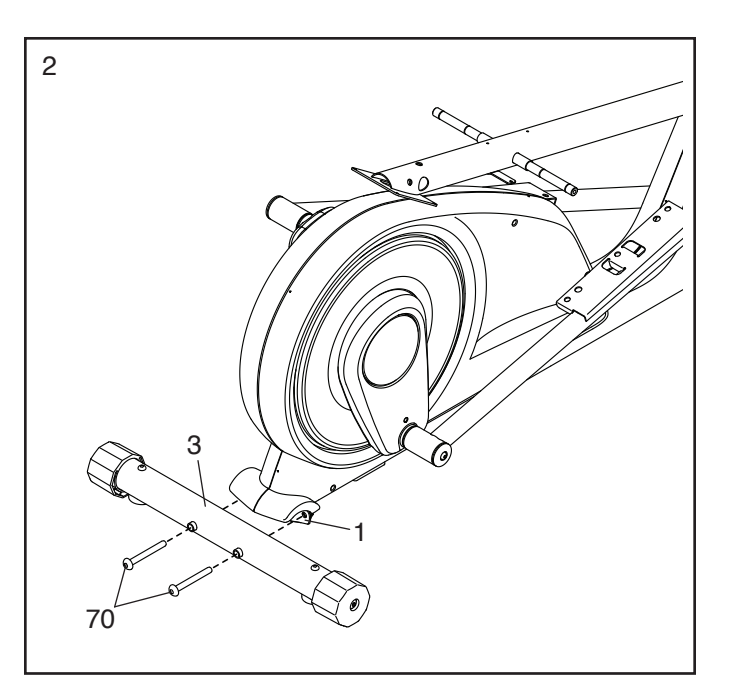

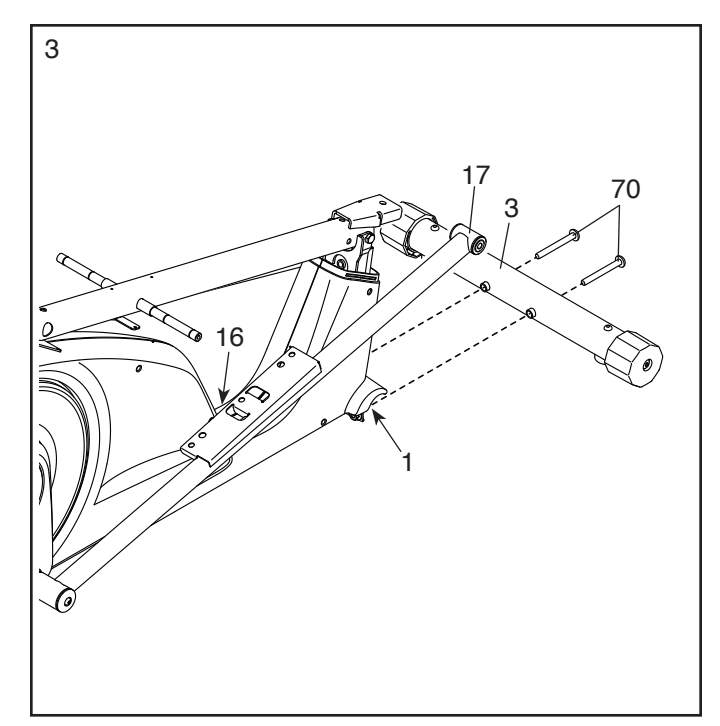

4. Mit der Hilfe einer zweiten Person heben Sie den Pfosten (2) in die vertikale Position.

Machen Sie den Pfosten (2) mit einem M10 x 75mm Bolzen (61), einem M10 x 80mm Bolzen (86) und zwei M10 Sicherungsmuttern (62) am Rahmen (1) fest. **Schieben Sie zuerst beide Bolzen ein, dann ziehen die Sicherungsmuttern fest.**

**Dann ziehen Sie die gezeigte M10 Sicherungsmutter (A) fest.**

- 4 2 61  $62 - 86$ 62 A 1
- 5. Identifizieren Sie die hintere Schutzabdeckung (27) und die vordere Schutzabdeckung (28) und richten diese wie abgebildet aus.

Drücken Sie die hintere und vordere Schutzabdeckung (27, 28) um den Pfosten (2) zusammen, schieben diese nach unten und drücken sie auf den linken und rechten Schutz (30, 31).

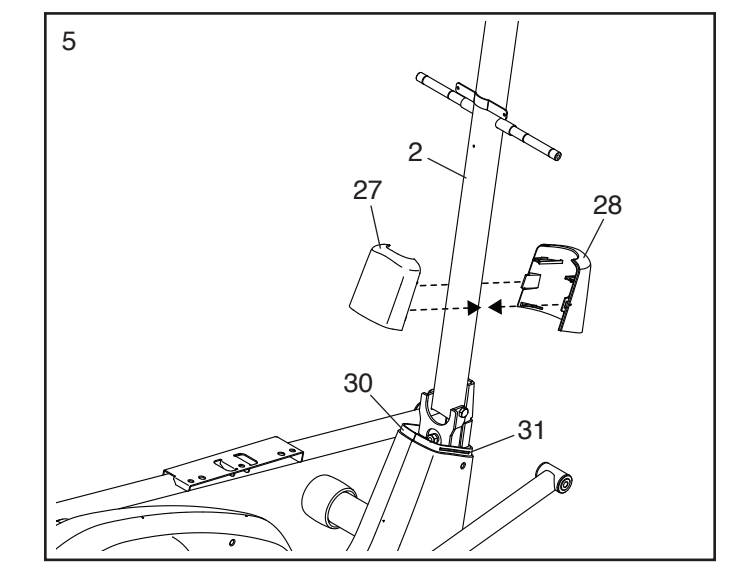

6. Befestigen Sie die hintere Pfostenabdeckung<br>  $(95)$  mit drai M4 und Gram Oshaauhen (79) am (25) mit drei M4 x 16mm Schrauben (78) am Pfosten (2). **Drehen Sie anfangs alle Schrauben lose ein, dann ziehen Sie diese fest.**

Dann setzen Sie die Utensilienablage (24) in die hintere Pfostenabdeckung (25) ein.

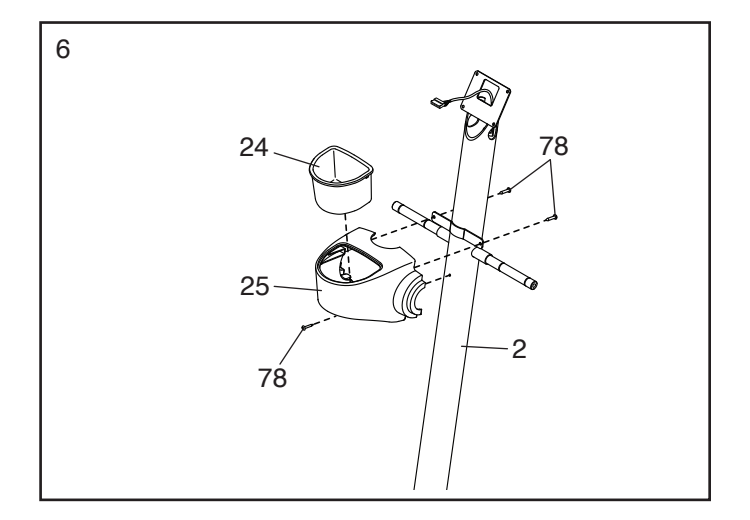

7. Richten Sie die vordere Pfostenabdeckung (26) so aus, dass das Wort "UP" (oben) oben steht.

Befestigen Sie die vordere Pfostenabdeckung (26) mit zwei M4 x 16mm Schrauben (78) an der hinteren Pfostenabdeckung (25).

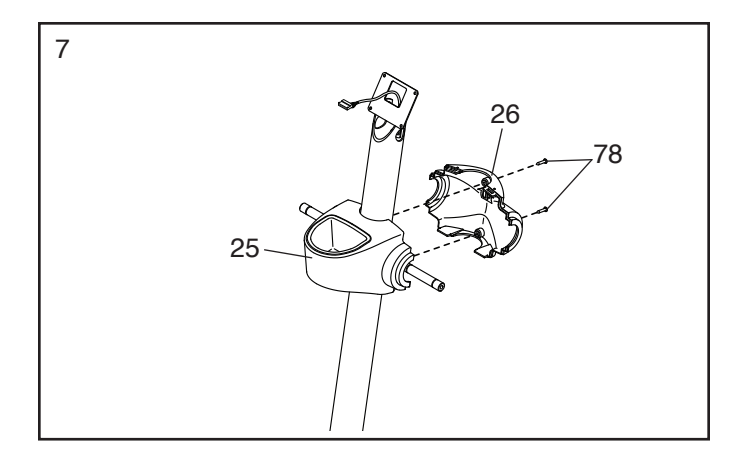

8. Mithilfe einer Plastiktüte, um Ihre Finger sauber zu halten, tragen Sie eine großzügige Menge des mitgelieferten Schmierfetts auf die Achsen am Pfosten (2) auf.

Als Nächstes schieben Sie einen Schwenkabstandhalter (55) auf die rechte Achse am Pfosten (2). Dann identifizieren Sie den rechten Pendelgriff (10), richten ihn wie abgebildet aus und schieben ihn auf die rechte Achse am Pfosten.

Befestigen Sie den rechten Pendelgriff (10) mit einer M8 x 20mm Schraube (84) und einer M8 Unterlegscheibe (83).

**Wiederholen Sie diesen Schritt auf der anderen Seite des Ellipsentrainers.**

- 2 10 55 83 84 **Schmierfett**
- 9. Identifizieren Sie die rechte hintere und die rechte vordere Pendelgriff-Abdeckung (20, 21) und richten diese wie abgebildet aus.

Drücken Sie die rechte hintere und rechte vordere Pendelgriff-Abdeckung (20, 21) um den rechten Pendelgriff (10) zusammen und befestigen diese mit zwei M4 x 16mm Schrauben (78). **Tipp: Befestigen Sie zunächst die untere Schraube und dann die obere Schraube.**

**Wiederholen Sie diesen Schritt auf der anderen Seite des Ellipsentrainers.**

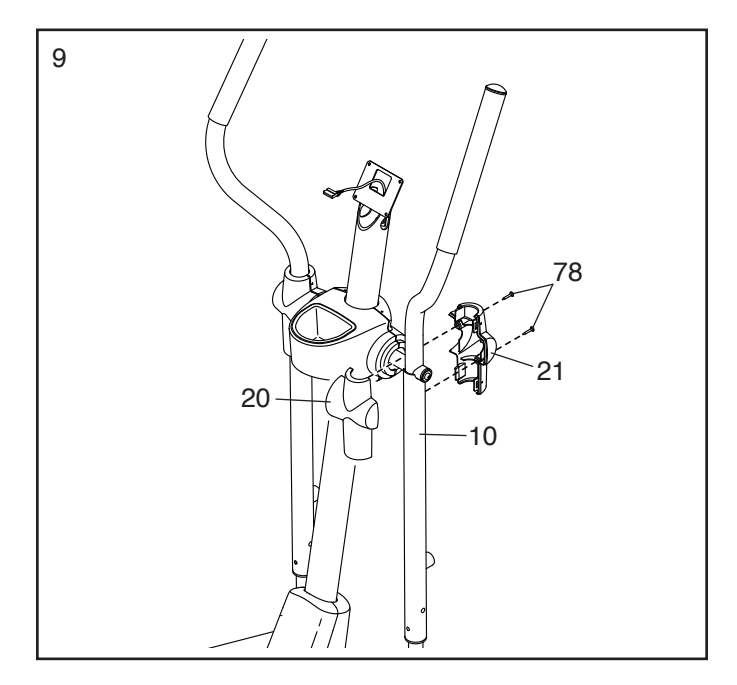

10. Identifizieren Sie das rechte Pedal  $(7)$  und richten dieses wie abgebildet aus.

Befestigen Sie das rechte Pedal (7) mit drei M10 x 15mm Schrauben (67) am rechten Pedalarm (17). **Drehen Sie anfangs alle Schrauben lose ein, dann ziehen Sie diese fest. Stellen Sie sicher, dass das Sie das mittlere und die zwei äußeren Löcher für die Befestigung des rechten Pedals verwenden.**

**Wiederholen Sie diesen Schritt auf der anderen Seite des Ellipsentrainers.**

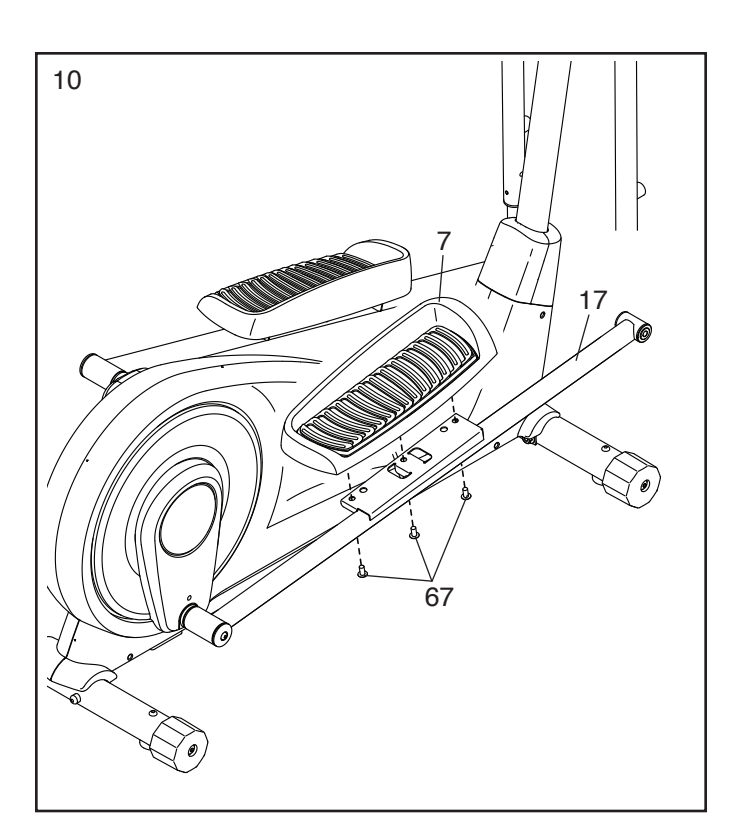

11. Tragen Sie ein wenig Schmierfett auf eine M8 x 76mm Ansatzschraube (63) auf.

Befestigen Sie das vordere Ende des rechten Pedalarms (17) mit der M8 x 76mm Ansatzschraube (63) innerhalb der Halterung des rechten Pendelschenkels (13).

Als Nächstes verwenden Sie einen Rollgabelschlüssel, um einen Knauf (15) im rechten Pendelgriff (10) festzuziehen. Dann ziehen Sie am Knauf, schieben den Pendelschenkel (13) weiter in den rechten Pendelgriff und lassen den Knauf in einem der drei Einstelllöcher am Pendelschenkel einrasten.

**Wiederholen Sie diesen Schritt auf der anderen Seite des Ellipsentrainers.**

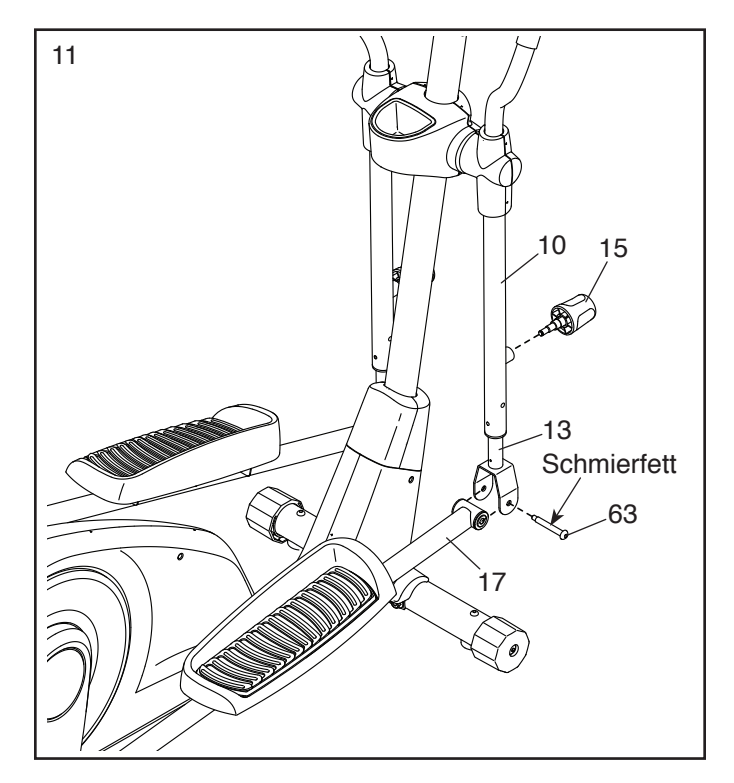

12. Identifizieren Sie die hintere und vordere Schenkelabdeckung (38, 39) und richten diese wie abgebildet aus.

Drücken Sie die hintere und vordere Schenkelabdeckung (38, 39) um den rechten Pendelschenkel (13) zusammen und befestigen diese mit drei M4 x 16mm Schrauben (78). **Drehen Sie zuerst die mittlere Schraube und dann die anderen beiden Schrauben lose ein. Dann ziehen Sie alle Schrauben fest.**

**Wiederholen Sie diesen Schritt auf der anderen Seite des Ellipsentrainers.**

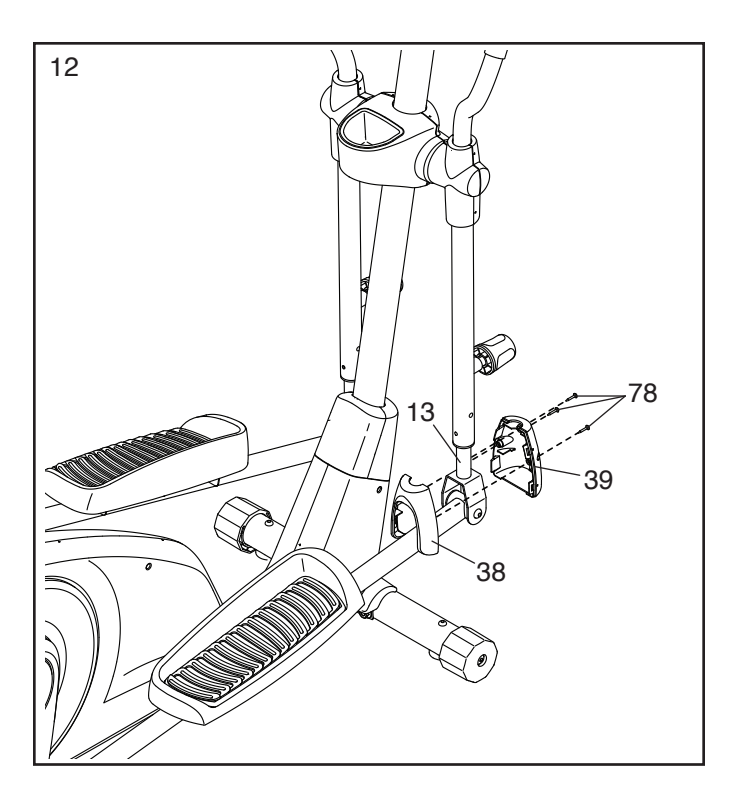

13. Richten Sie die Computerplatte (92) wie abgebil-<br>13 det aus und halten Sie diese an den Pfosten (2).

Als Nächstes führen Sie das Hauptkabel (89) im Pfosten (2) durch die Computerplatte (92).

**Tipp: Vermeiden Sie es, das Hauptkabel (89) einzuklemmen.** Befestigen Sie die Computerplatte (92) mit vier M4 x 10mm Schrauben (95) am Pfosten (2). **Drehen Sie anfangs alle Schrauben lose ein, dann ziehen Sie diese fest.**

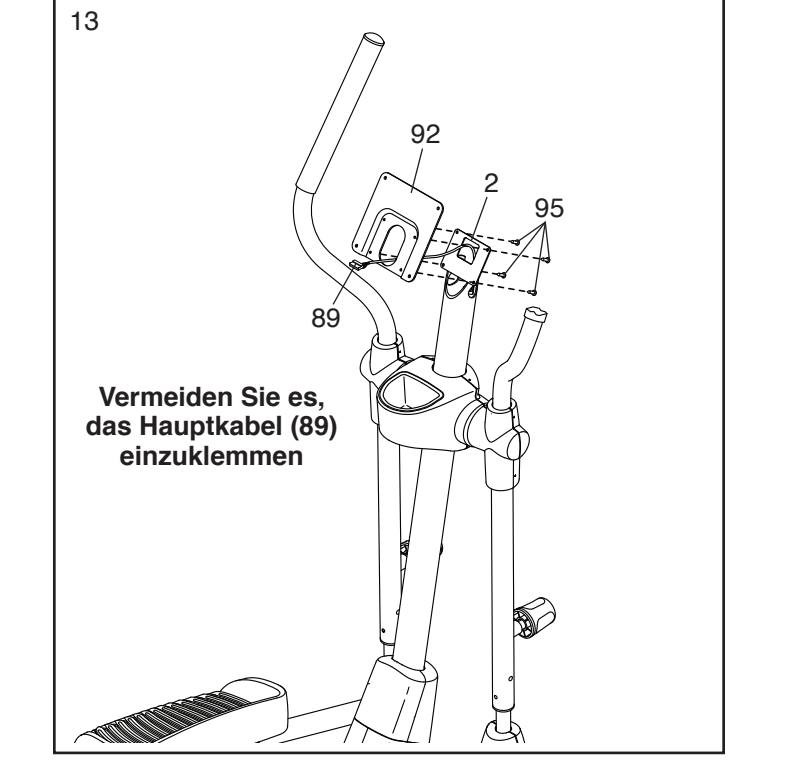

14. Lassen Sie eine zweite Person die Griffstange (22) in einer Position um den Pfosten (2) festhalten.

Als Nächstes finden Sie die Pulskabel (23) in der linken und rechten Seite der Griffstange (22) und ziehen diese vorsichtig durch den Pfosten (2), wie abgebildet.

**Tipp: Vermeiden Sie es, die Pulskabel (23) einzuklemmen.** Befestigen Sie die Griffstange (22) mit drei M10 x 20mm Schrauben (79) am Pfosten (2). **Drehen Sie anfangs alle Schrauben lose ein, dann ziehen Sie diese fest.**

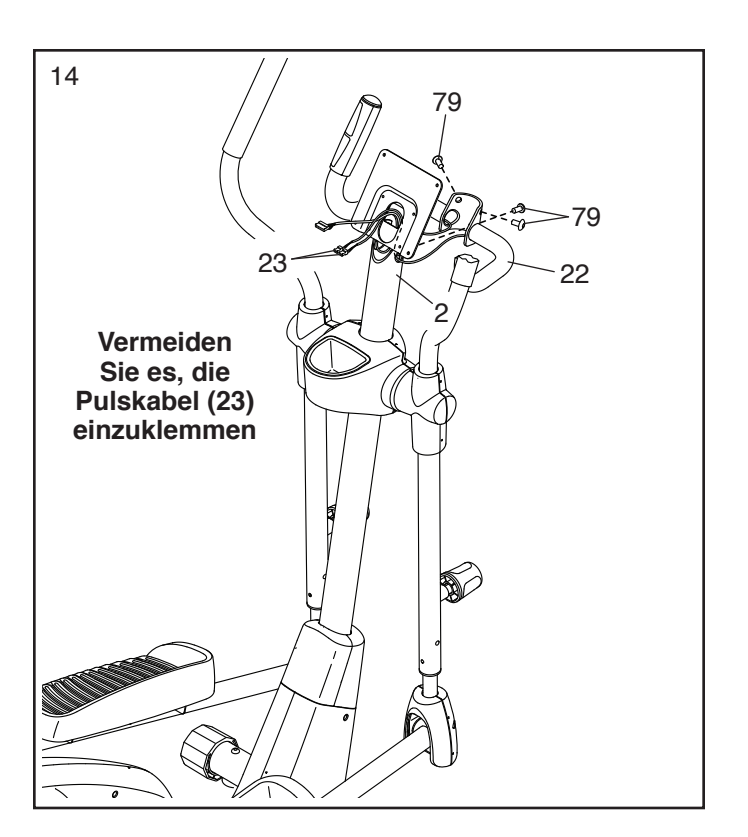

15. Lösen Sie den Kabelbinder, der am Hauptkabel (89) befestigt ist, und werfen ihn weg.

Während eine zweite Person den Trainingscomputer (5) an den Pfosten (2) hält, stecken Sie das Hauptkabel (89) und die Pulskabel (23) in die Buchsen am Trainingscomputer.

**Die Steckverbinder an dem Hauptkabel (89) und den Pulskabeln (23) sollen sich ohne Schwierigkeit in die Buchsen einführen lassen und einschnappen.** Falls ein Steckverbinder nicht leicht in eine Buchse passt, drehen Sie den Steckverbinder um und versuchen es noch einmal. **Falls Sie die Steckverbinder nicht richtig verbinden, könnte der Trainingscomputer (5) beim Benutzen des Ellipsentrainers beschädigt werden.**

Schieben Sie jeglichen Überschuss an Kabel in den Pfosten (2) hinein.

**Tipp: Vermeiden Sie es, die Kabel einzuklemmen.** Befestigen Sie den Trainingscomputer (5) mit vier M4 x 12mm Schrauben (77) am Pfosten (2). **Drehen Sie anfangs alle Schrauben lose ein, dann ziehen Sie diese fest.**

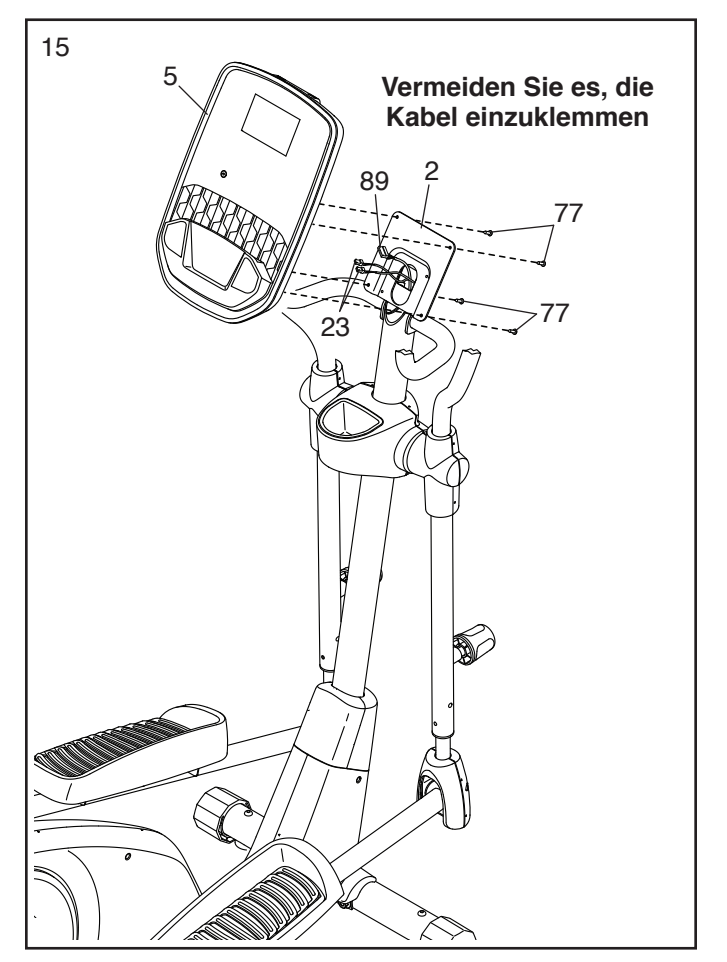

16. Befestigen Sie den Tablethalter (93) mit vier M4 x 16mm Maschinenschrauben (94) am Trainingscomputer (5). **Drehen Sie anfangs alle Maschinenschrauben lose ein, dann ziehen Sie diese fest.**

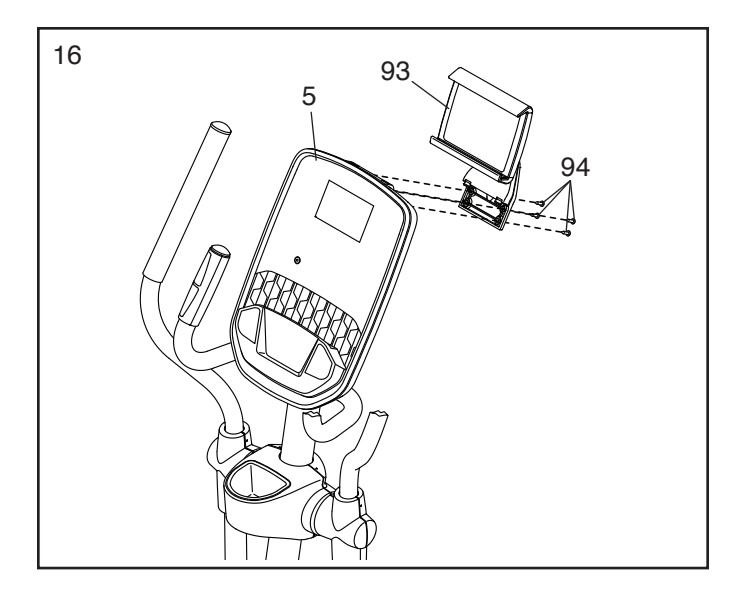

17. Stecken Sie den Stromadapter (90) in die Buchse am Rahmen des Ellipsentrainers.

Hinweis: Um den Stromadapter (90) in eine Steckdose zu stecken, siehe DEN STROM-ADAPTER EINSTECKEN auf Seite 14.

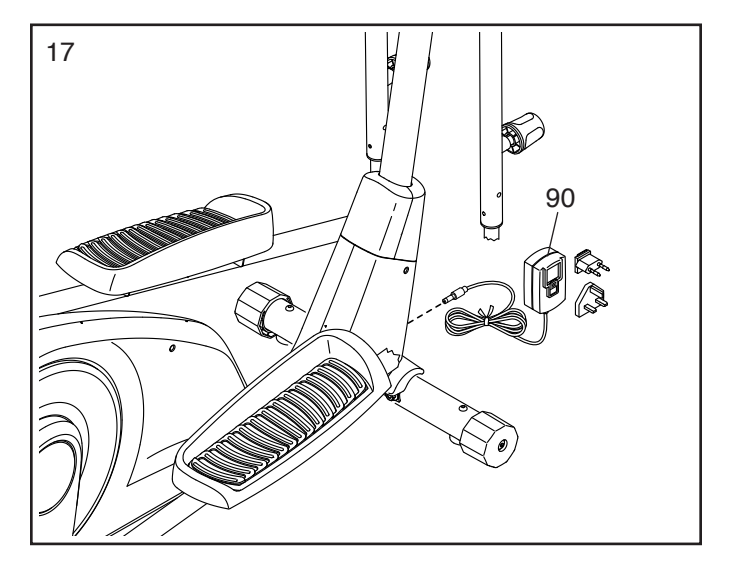

18. **Vergewissern Sie sich, dass alle Teile richtig festgezogen sind.** Legen Sie zum Schutz des Bodens eine Unterlage unter den Ellipsentrainer. Überzählige Teile könnten mitgeliefert sein.

### **DEN ELLIPSENTRAINER VERWENDEN**

#### **DEN STROMADAPTER EINSTECKEN**

**WICHTIG: Falls der Ellipsentrainer kalten Temperaturen ausgesetzt wurde, lassen Sie ihn erst auf Zimmertemperatur erwärmen, bevor Sie den Stromadapter (A) einstecken. Andernfalls könnten die Computeranzeigen oder andere elektronische Teile beschädigt werden.**

Stecken Sie den **Stromadapter** (A) in die Buchse am Rahmen des Ellipsentrainers. Dann stecken Sie den Stromadapter in eine nach örtlichen Richtlinien und Verordnungen richtig installierte Steckdose.

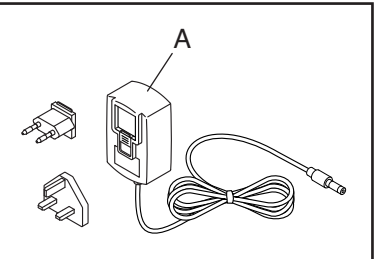

#### **DEN ELLIPSENTRAINER NIVELLIEREN**

Wenn der Ellipsentrainer während des Benutzens leicht auf dem Boden wackelt, drehen Sie die Nivellierkappen (B) an den Stabilisatoren, bis das Wackeln behoben ist.

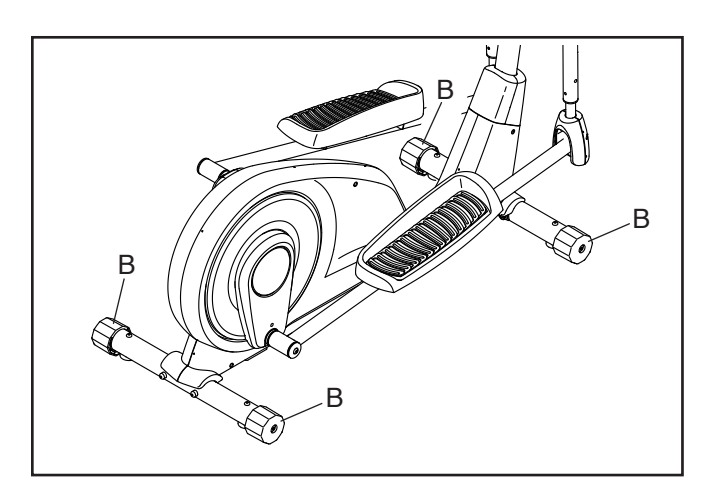

#### **DIE PEDALBEWEGUNG ABWANDELN**

Um die Pedalbewegung abzuwandeln, ziehen Sie zuerst an einem der Knäufe (C), schieben Sie den Pendelschenkel (D) entweder weiter in den Pendelariff (E) hinein oder ziehen ihn weiter

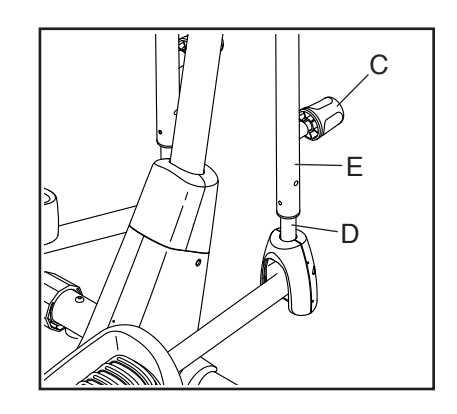

heraus und lassen Sie dann den Knauf in einem der drei Einstelllöcher am Pendelschenkel einrasten. **Dann wiederholen Sie diesen Vorgang auf der anderen Seite des Ellipsentrainers.**

#### **DEN TABLETHALTER VERWENDEN**

**WICHTIG: Der Tablethalter (F) ist für die Verwendung mit den meisten Tablets in voller Größe ausgelegt. Legen Sie kein anderes elektronisches Gerät oder Objekt in den Tablethalter. Setzen Sie nichts oben auf den Tablethalter.**

Um ein Tablet in den Tablethalter (F) einzufügen, schieben Sie den Tablethalter nach oben, legen Sie das Tablet in die Ablage und ziehen Sie dann den Tablethalter nach unten über die obere Kante des Tablets.

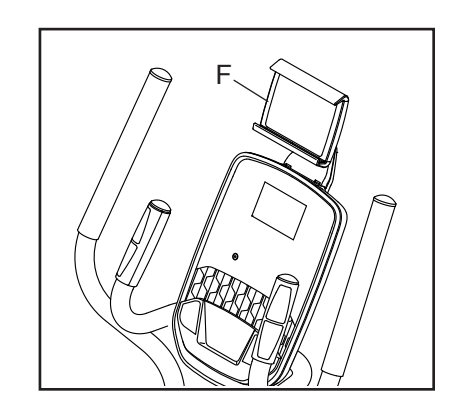

**Vergewissern Sie sich, dass das Tablet sicher im Tablethalter festgehalten wird.** Falls für das Modell Ihres Tablethalters zutreffend, drehen oder schwenken Sie den Tablethalter in die gewünschte Position. Führen Sie diesen Vorgang umgekehrt durch, um das Tablet aus dem Tablethalter zu entfernen.

#### **DEN ELLIPSENTRAINER TRANSPORTIEREN**

Drehen Sie jede Nivellierkappe (B) in die Transportposition. Bei der Transportposition berührt die Fahrrolle neben jeder Nivellierkappe den Boden. Als Nächstes halten Sie den Pfosten (G) fest und bewegen den Ellipsentrainer vorsichtig bis zum gewünschten Ort. Dann drehen Sie jede Nivellierkappe, bis die Fahrrollen nicht mehr den Boden berühren und der Ellipsentrainer gerade auf dem Boden steht.

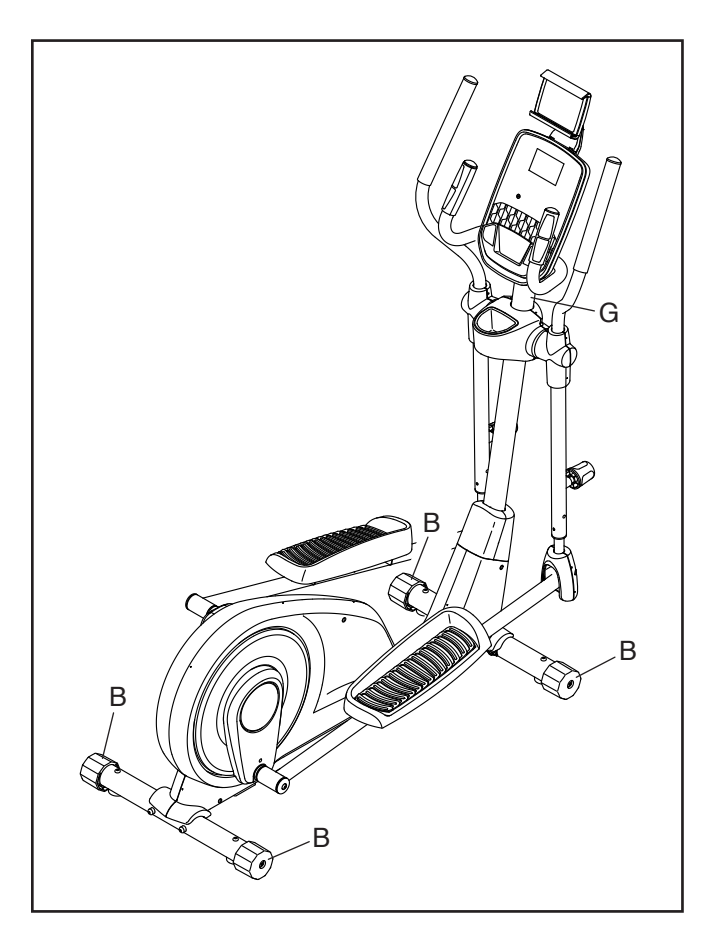

#### **AUF DEM ELLIPSENTRAINER TRAINIEREN**

Um auf den Ellipsentrainer aufzusteigen, halten Sie sich an den Griffstangen (H) oder Pendelgriffen (I) fest und steigen Sie auf das niedrigere Pedal (J). Dann steigen Sie mit dem anderen Fuß auf das andere Pedal.

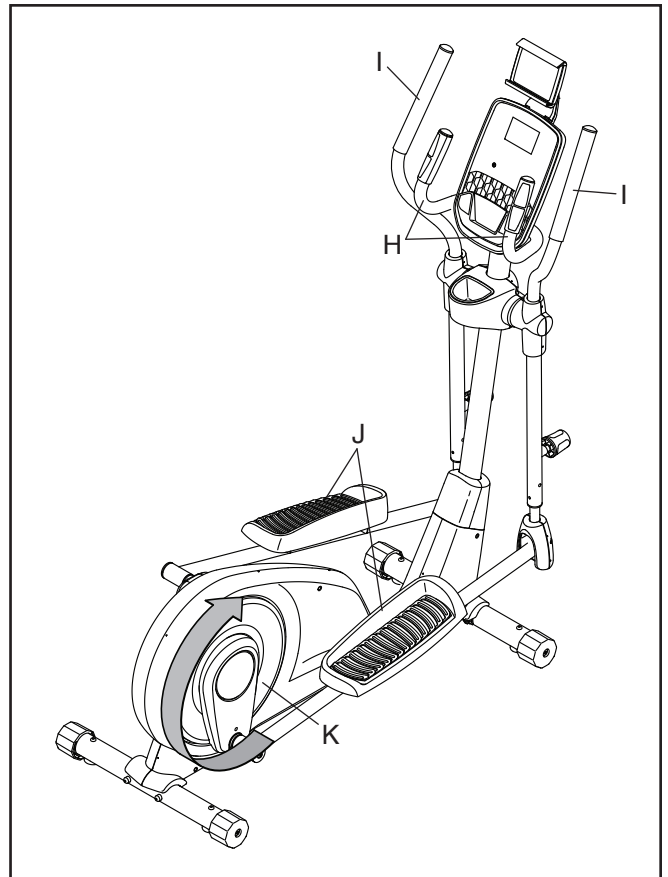

Schieben Sie die Pedale (J), bis sie beginnen, sich in einer ununterbrochenen Bewegung zu bewegen. **Hinweis: Die Pedalscheiben (K) können sich in beide Richtungen drehen. Es wird empfohlen, die Pedalscheiben in die durch den Pfeil gezeigte Richtung zu bewegen. Sie können jedoch zur Abwechslung die Pedalscheiben in die Gegenrichtung drehen.**

Um vom Ellipsentrainer abzusteigen, warten Sie, bis die Pedale (J) vollständig zum Stillstand kommen. **Hinweis: Der Ellipsentrainer hat kein Freilaufrad. Daher bleiben die Pedale so lange in Bewegung, bis das Schwungrad zum Stillstand kommt.** Wenn sich die Pedale nicht mehr bewegen, steigen Sie zuerst vom höheren Pedal herunter. Dann steigen Sie vom unteren Pedal herunter.

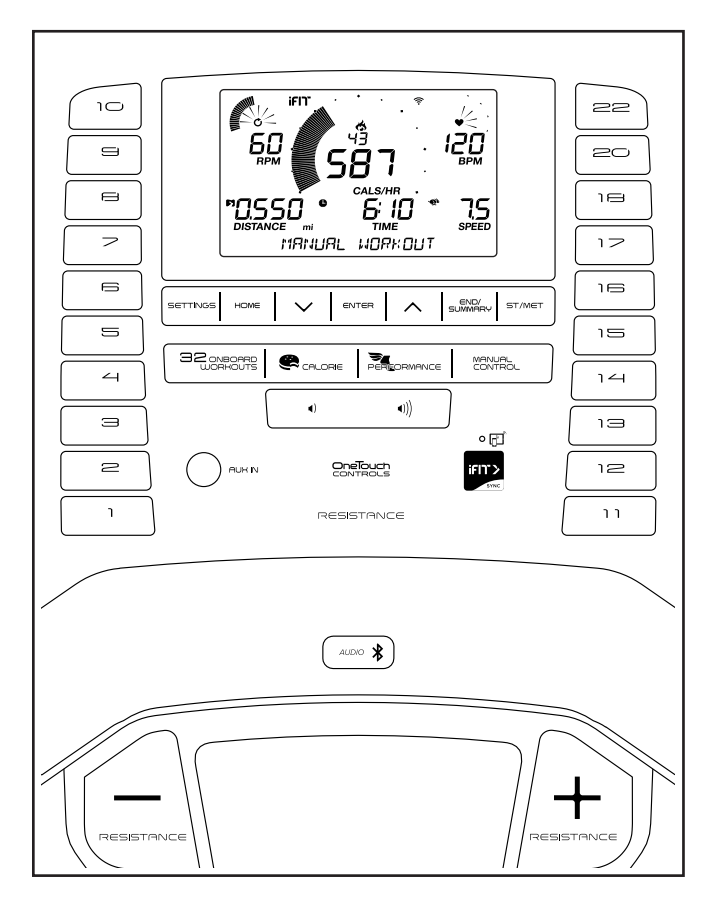

#### **FUNKTIONEN DES TRAININGSCOMPUTERS**

Der fortschrittliche Trainingscomputer bietet eine Reihe von Funktionen an, die dazu bestimmt sind, Ihre Workouts wirkungsvoller und angenehmer zu machen.

Wenn Sie den manuellen Modus des Trainingscomputers verwenden, können Sie den Widerstand der Pedale auf Tastendruck einstellen.

Während Sie trainieren, liefert der Trainingscomputer kontinuierlich Trainingsrückmeldungen. Sie können sogar Ihre Herzfrequenz mithilfe eines kompatiblen Pulsmessers messen. **Auf Seite 21 finden Sie Informationen zum Kauf eines zusätzlich erhältlichen Brustgurt-Pulsmessers.**

Sie können auch Ihr Tablet mit dem Trainingscomputer verbinden und Ihre Workout-Informationen mithilfe der iFit®–Smart Cardio Equipment App aufzeichnen und verfolgen.

Der Trainingscomputer bietet auch eine Auswahl an integrierten Workouts an. Jedes Workout verändert den Widerstand der Pedale automatisch, um Sie durch ein wirksames Workout zu führen.

Sie können während des Trainings sogar Ihre Lieblings-Workoutmusik oder Hörbücher durch das Lautsprechersystem des Trainingscomputers anhören.

**Informationen zur Verwendung des manuellen Modus** finden Sie auf dieser Seite. **Um ein integriertes Workout zu verwenden,** siehe Seite 18. **Um Ihr Tablet mit dem Trainingscomputer zu verbinden,** siehe Seite 19. **Um Ihren Pulsmesser mit dem Trainingscomputer zu verbinden,** siehe Seite 20. **Um das Lautsprechersystem zu verwenden,** siehe Seite 20. **Um das Lautsprechersystem mit Bluetooth zu verbinden,** siehe Seite 20. **Um Computereinstellungen zu ändern,** siehe Seite 21.

Hinweis: Sollte sich eine Kunststofffolie auf dem Display befinden, entfernen Sie die Kunststofffolie.

Hinweis: Der Trainingscomputer kann Geschwindigkeit und Distanz entweder in amerikanischen oder metrischen Einheiten anzeigen. Um die Maßeinheit zu ändern, drücken Sie mehrmals die Taste St/Met (Standard/metrisch). Der Einfachheit halber sind in diesem Abschnitt alle Anweisungen in amerikanischen Einheiten angegeben.

#### **DEN MANUELLEN MODUS VERWENDEN**

#### **1. Fangen Sie an zu treten oder drücken Sie eine beliebige Taste am Trainingscomputer, um den Trainingscomputer einzuschalten.**

 Wenn der Trainingscomputer eingeschaltet wird, schaltet sich das Display ein. Der Trainingscomputer ist dann einsatzbereit.

#### **2. Den manuellen Modus wählen.**

 Drücken Sie die Taste Manual Control (manuelle Kontrolle), um den manuellen Modus zu wählen.

#### **3. Den Pedalwiderstand nach Wunsch ändern.**

 Während Sie treten, können Sie den Widerstand der Pedale ändern, indem Sie die Erhöhungstaste und Verringerungstaste Resistance (Widerstand) oder eine der nummerierten Tasten Resistance (Widerstand) drücken.

 Hinweis: Nachdem Sie eine Taste drücken, dauert es einen Moment, bis die Pedale den gewählten Widerstandsgrad erreichen.

#### **4. Ihren Fortschritt mithilfe der Anzeigen verfolgen.**

 Das Display kann die folgenden Workout-Informationen anzeigen:

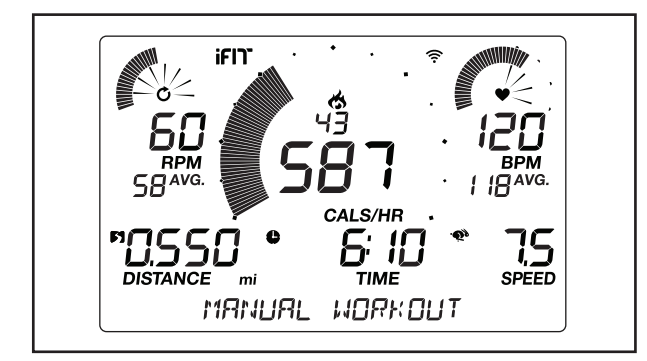

 **Flammensymbol (Kalorien)** – Diese Anzeige gibt die ungefähre Anzahl der Kalorien an, die Sie verbrannt haben. Bei manchen integrierten Workouts gibt diese Anzeige die Anzahl der Kalorien an, die Sie noch im Workout verbrennen werden.

 **Cals/Hr (Kalorien pro Stunde)** – Diese Anzeige gibt die ungefähre Anzahl der Kalorien an, die Sie gerade pro Stunde verbrennen.

 **Distance (Distanz)** – Diese Anzeige gibt die Distanz in Meilen (mi) oder Kilometern (km) an, die Sie getreten haben. Um die Maßeinheit zu ändern, drücken Sie mehrmals die Taste St/Met (Standard/ metrisch).

 **BPM (Puls)** – Diese Anzeige gibt Ihre Herzfrequenz in Schlägen pro Minute (bpm) an, wenn Sie einen Pulsmesser verwenden (siehe Schritt 5).

 **BPM AVG (durchschnittlicher Pulswert)** – Diese Anzeige gibt Ihre durchschnittliche Herzfrequenz in Schlägen pro Minute (bpm) an, wenn Sie einen Pulsmesser verwenden (siehe Schritt 5).

**Resistance (Widerstand)** – Diese Anzeige gibt bei jeder Änderung des Widerstandsgrads den Widerstandsgrad der Pedale ein paar Sekunden lang an.

 **RPM (Umdrehungen pro Minute)** – Diese Anzeige gibt Ihre Trittgeschwindigkeit in Umdrehungen pro Minute (rpm) an.

 **RPM AVG (durchschnittliche Umdrehungen pro Minute)** – Diese Anzeige gibt Ihre durchschnittliche Trittgeschwindigkeit in Umdrehungen pro Minute (rpm) an.

 **Speed (Geschwindigkeit)** – Diese Anzeige gibt Ihre Trittgeschwindigkeit in Meilen oder Kilometern pro Stunde an. Um die Maßeinheit zu ändern, drücken Sie mehrmals die Taste St/Met (Standard/ metrisch).

 **Time (Zeit)** – Wenn der manuelle Modus gewählt ist, gibt diese Anzeige die abgelaufene Zeit an. Bei manchen integrierten Workouts gibt diese Anzeige die im Workout verbleibende Zeit an.

 **Watts (Watt)** – Diese Anzeige gibt Ihre ungefähre Abgabeleistung in Watt an.

 **AVG (durchschnittliche Leistung)** – Diese Anzeige gibt Ihre annähernde Durchschnittsabgabeleistung für das Workout in Watt an.

### **Wechselmodus und**

**Prioritätsmodus** – Die Kalorien- und die Wattanzeige werden abwechselnd erscheinen (Wechselmodus). Um

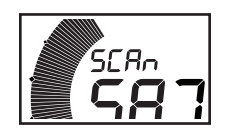

entweder die Kalorien- oder die Wattanzeige zu wählen, damit sie dauerhaft erscheint (Prioritätsmodus), drücken Sie mehrmals die Erhöhungstaste oder Verringerungstaste neben der Taste Enter (Eingabe), bis die gewünschte Anzeige erscheint. Um wieder zum Wechselmodus zu gelangen, drücken Sie mehrmals die Erhöhungstaste, bis das Wort SCAN (abwechseln) auf dem Bildschirm erscheint.

 Drücken Sie die Taste Home (Ausgang), um das Workout zu verlassen und zum Hauptmenü zurückzukehren. Falls notwendig, drücken Sie die Taste Home (Ausgang) noch einmal.

 Drücken Sie die Taste End/Summary (Ende/ Zusammenfassung), um das Workout zu beenden und eine Workout-Zusammenfassung zu sehen. Die Workout-Zusammenfassung erscheint mehrere Sekunden in den Anzeigen.

 Sie können den Lautstärkepegel des Trainingscomputers ändern, indem Sie die Lautstärke-Erhöhungstaste und -Verringerungstaste drücken.

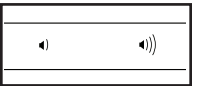

 Hinweis: Der Trainingscomputer kann die Geschwindigkeit und Distanz in amerikanischen oder metrischen Maßeinheiten anzeigen. Um die Maßeinheit zu ändern, drücken Sie die Taste St/ Met (Standard/metrisch).

#### **5. Auf Wunsch Ihre Herzfrequenz messen.**

 Sie können Ihre Herzfrequenz entweder mithilfe des Handgriff-Pulsmessers oder des zusätzlich erhältlichen Brustgurt-Pulsmessers messen **(siehe Seite 21 für Informationen über den zusätzlich erhältlichen Brustgurt-Pulsmesser).** Hinweis: Der Trainingscomputer ist mit Bluetooth® Smart Pulsmessern kompatibel.

 **Hinweis: Falls Sie beide Pulsmesser gleichzeitig benutzen, wird dem Bluetooth Smart Pulsmesser Vorrang eingeräumt.**

**Falls sich Plastikfolien auf den Metallkontakten (A) des Handgriff-Pulsmessers befinden,** entfernen Sie die Plastikfolien. Um Ihre Herzfrequenz zu messen, fas-

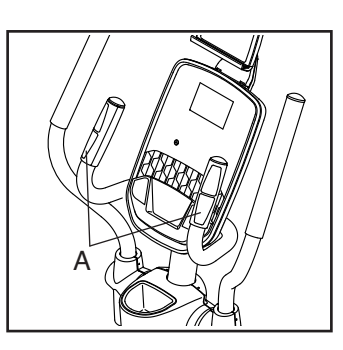

sen Sie den Handgriff-Pulsmesser an, wobei Ihre Handflächen an den Kontakten ruhen. Vermeiden Sie es, Ihre Hände zu bewegen oder zu stark auf die Kontakte zu drücken.

#### **6. Wenn Sie mit dem Training fertig sind, schaltet sich der Trainingscomputer automatisch ab.**

 Wenn die Pedale mehrere Sekunden lang nicht bewegt werden, pausiert der Trainingscomputer und die Zeit blinkt auf dem Display. Um Ihr Workout wieder aufzunehmen, fangen Sie einfach wieder an zu treten.

 Wenn die Pedale einige Minuten nicht bewegt und keine Tasten gedrückt werden, schaltet sich der Trainingscomputer aus und das Display wird zurückgesetzt.

 Hinweis: Der Trainingscomputer bietet einen Display-Demo-Modus an, der für die Verwendung bestimmt ist, wenn der Ellipsentrainer in einem Geschäft ausgestellt wird. Ist der Demo-Modus eingeschaltet, dann zeigt der Trainingscomputer eine voreingestellte Präsentation. Um den Demo-Modus auszuschalten, siehe DIE COMPUTEREINSTEL-LUNGEN ÄNDERN auf Seite 21.

#### **EIN INTEGRIERTES WORKOUT VERWENDEN**

#### **1. Fangen Sie an zu treten oder drücken Sie eine beliebige Taste am Trainingscomputer, um den Trainingscomputer einzuschalten.**

 Wenn der Trainingscomputer eingeschaltet wird, schaltet sich das Display ein. Der Trainingscomputer ist dann einsatzbereit.

#### **2. Ein integriertes Workout wählen.**

 Um ein integriertes Workout zu wählen, drücken Sie die Taste Calorie (Kalorie) oder die Taste Performance (Leistung) mehrmals, bis das gewünschte Workout auf dem Display erscheint.

 Wenn Sie ein integriertes Workout wählen, zeigt das Display den Namen und die Dauer des Workouts oder die Anzahl der zu verbrennenden Kalorien an.

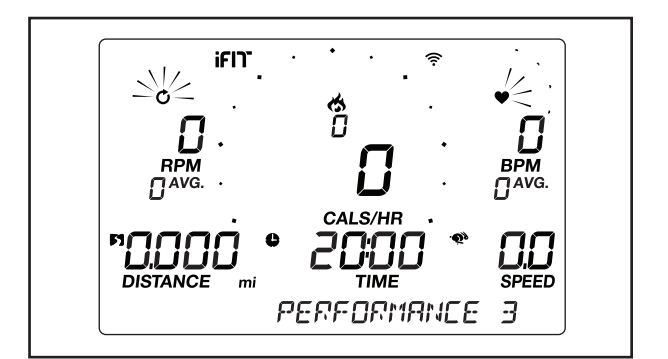

 Die maximale Geschwindigkeit und der maximale Widerstandsgrad des Workouts erscheinen ebenfalls auf dem Display.

#### **3. Fangen Sie mit der Trittbewegung an, um das Workout zu starten.**

 Jedes Workout ist in einminütige Abschnitte unterteilt. Für jeden Abschnitt sind ein Widerstandsgrad und eine Zielgeschwindigkeit vorprogrammiert. Hinweis: Für aufeinanderfolgende Abschnitte können derselbe Widerstandsgrad oder dieselbe Zielgeschwindigkeit programmiert sein.

 Wenn für den nächsten Abschnitt des Workouts ein anderer Widerstandsgrad programmiert ist, erscheint der Widerstandsgrad ein paar Sekunden lang auf dem Display, um Sie darauf aufmerksam zu machen. Dann ändert sich der Widerstand der Pedale.

 Während Sie trainieren, werden Sie dazu aufgefordert, Ihre Trittgeschwindigkeit nahe der Zielgeschwindigkeit für den laufenden Abschnitt zu halten. **Wenn die Wörter GO FASTER (schneller gehen) auf dem Display erscheinen,** erhöhen Sie Ihr Tempo. **Wenn die Wörter SLOW DOWN (verlangsamen) erscheinen,** verringern Sie Ihr Tempo. **Wenn die Wörter IN RANGE TARGET (in Zielbereich) erscheinen,** behalten Sie Ihr derzeitiges Tempo bei.

 **WICHTIG: Die Zielgeschwindigkeit ist nur dazu bestimmt, Motivation anzubieten. Ihre tatsächliche Trittgeschwindigkeit kann langsamer als Ihre Zielgeschwindigkeit sein. Achten Sie darauf, eine Trittgeschwindigkeit einzuhalten, die für Sie angenehm ist.** 

 Falls der Widerstandsgrad des laufenden Abschnitts zu hoch oder zu niedrig ist, können Sie sich über die Einstellung hinwegsetzen, indem Sie die Tasten Resistance (Widerstand) drücken. **WICHTIG: Wenn der laufende Abschnitt des Workouts endet, stellen sich die Pedale automatisch auf den programmierten Widerstandsgrad des nächsten Abschnitts ein.**

 Das Workout läuft auf diese Weise weiter, bis der letzte Abschnitt endet. Um das Workout jederzeit vorübergehend anzuhalten, hören Sie mit der Trittbewegung auf. Die Zeit blinkt auf dem Display. Um das Workout wieder aufzunehmen, fangen Sie einfach wieder an zu treten.

 Um das Workout zu beenden, drücken Sie die Taste End/Summary (Ende/Zusammenfassung). Eine Zusammenfassung des Workouts erscheint mehrere Sekunden in den Anzeigen.

#### **4. Ihren Fortschritt mithilfe der Anzeigen verfolgen.**

Siehe Schritt 4 auf Seite 17.

#### **5. Auf Wunsch Ihre Herzfrequenz messen.**

Siehe Schritt 5 auf Seite 18.

#### **6. Wenn Sie mit dem Training fertig sind, schaltet sich der Trainingscomputer automatisch ab.**

Siehe Schritt 6 auf Seite 18.

#### **IHR TABLET MIT DEM TRAININGSCOMPUTER VERBINDEN**

Der Trainingscomputer unterstützt Bluetooth-Verbindungen mit Tablets durch die iFit–Smart Cardio Equipment App und mit kompatiblen Pulsmessern. Hinweis: Andere Bluetooth-Verbindungen werden nicht unterstützt.

#### **1. Die iFit–Smart Cardio Equipment App auf Ihrem Tablet herunterladen und installieren.**

 Öffnen Sie auf Ihrem iOS® oder Android™ Tablet den App Store<sup>sM</sup> oder Google Play™ Laden und suchen Sie nach der kostenlosen iFit–Smart Cardio Equipment App. Dann installieren Sie die App auf Ihrem Tablet. **Vergewissern Sie sich, dass die Bluetooth-Option auf Ihrem Tablet aktiviert ist.**

 Anschließend öffnen Sie die iFit–Smart Cardio Equipment App und befolgen Sie die Anweisungen, um ein iFit-Konto zu erstellen und Einstellungen anzupassen.

#### **2. Auf Wunsch eine Verbindung zwischen Ihrem Pulsmesser und dem Trainingscomputer herstellen.**

 Wenn Sie vorhaben, sowohl Ihren Pulsmesser als auch Ihr Tablet mit dem Trainingscomputer zu verbinden, **müssen Sie zuerst die Verbindung mit dem Pulsmesser herstellen, bevor Sie die Verbindung mit dem Tablet herstellen.** Siehe IHREN PULSMESSER MIT DEM TRAININGSCOMPUTER VERBINDEN auf Seite 20.

#### **3. Ihr Tablet mit dem Trainingscomputer verbinden.**

 Drücken Sie die Taste iFit Sync am Trainingscomputer. Die Kopplungszahl des Trainingscomputers erscheint auf dem Display. Dann befolgen Sie die Anweisungen in der iFit–Smart Cardio Equipment App, um Ihr Tablet mit dem Trainingscomputer zu verbinden.

 Wenn eine Verbindung hergestellt ist, wechselt die LED am Trainingscomputer auf dauerhaftes Blau.

#### **4. Ihre Workout-Informationen aufzeichnen und verfolgen.**

 Befolgen Sie die Anweisungen in der iFit–Smart Cardio Equipment App, um Ihre Workout-Informationen aufzuzeichnen und zu verfolgen.

#### **5. Ihr Tablet vom Trainingscomputer auf Wunsch trennen.**

 Um die Verbindung zwischen Ihrem Tablet und dem Trainingscomputer zu trennen, wählen Sie zuerst die Trennoption in der iFit–Smart Cardio Equipment App. Dann halten Sie die Taste iFit Sync am Trainingscomputer gedrückt, bis die LED am Trainingscomputer auf dauerhaftes Grün wechselt.

 Hinweis: Alle Bluetooth-Verbindungen zwischen dem Trainingscomputer und anderen Geräten (inklusive jeglicher Tablets, Pulsmesser usw.) werden dadurch getrennt.

#### **IHREN PULSMESSER MIT DEM TRAININGS-COMPUTER**

Der Trainingscomputer ist mit allen Bluetooth Smart Pulsmessern kompatibel.

Zum Verbinden Ihres Bluetooth Smart Pulsmessers mit dem Trainingscomputer drücken Sie die Taste iFit Sync am Trainingscomputer. Die Kopplungszahl des Trainingscomputers erscheint auf dem Display. Wenn eine Verbindung hergestellt ist, leuchtet die LED am Trainingscomputer zweimal rot auf.

Hinweis: Befinden sich mehr als ein kompatibler Pulsmesser in der Nähe des Trainingscomputers, wird eine Verbindung mit dem Pulsmesser mit dem stärksten Signal hergestellt.

Zum Trennen Ihres Pulsmessers vom Trainingscomputer halten Sie die Taste iFit Sync am Trainingscomputer gedrückt, bis die LED am Trainingscomputer auf dauerhaftes Grün wechselt.

Hinweis: Alle Bluetooth-Verbindungen zwischen dem Trainingscomputer und anderen Geräten (inklusive jeglicher Tablets, Pulsmesser usw.) werden dadurch getrennt.

#### **DAS LAUTSPRECHERSYSTEM VERWENDEN**

Um während des Trainings Musik oder Hörbücher durch das Lautsprechersystem des Trainingscomputers zu spielen, stecken Sie ein Audiokabel, das je einen 3,5 mm Klinkenstecker an beiden Enden hat (nicht mitgeliefert), in die Buchse am Trainingscomputer und in eine Buchse Ihres persönlichen Abspielgeräts. **Achten Sie darauf, dass das Audiokabel vollständig eingesteckt ist. Hinweis: Zum Kauf eines Audiokabels wenden Sie sich an ein örtliches Elektrogeschäft.**

Als Nächstes drücken Sie die Abspieltaste an Ihrem persönlichen Abspielgerät. Stellen Sie den Lautstärkepegel mithilfe der

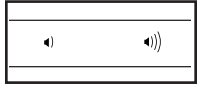

Lautstärke-Erhöhungstaste und -Verringerungstaste am Trainingscomputer oder des Lautstärkereglers an Ihrem persönlichen Abspielgerät ein.

#### **DAS LAUTSPRECHERSYSTEM MIT BLUETOOTH VERBINDEN**

Falls gewünscht, können Sie Ihr Smart-Gerät mittels Bluetooth mit dem Lautsprechersystem verbinden.

Zunächst stellen Sie sicher, dass die Bluetooth-Option auf Ihrem Gerät aktiviert ist.

Als Nächstes platzieren oder halten Sie Ihr Gerät in die Nähe des Trainingscomputers. Dann koppeln Sie Ihr Gerät auf folgende Weise

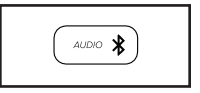

mit dem Trainingscomputer: Halten Sie die Taste Audio am Trainingscomputer 3 Sekunden lang gedrückt. Der Trainingscomputer wechselt in den Kopplungsmodus.

Wenn Ihr Gerät und der Trainingscomputer erfolgreich miteinander koppeln, wird die Audioausgabe Ihres Geräts über das Lautsprechersystem des Trainingscomputers wiedergegeben.

Der Trainingscomputer kann 8 Geräte im Speicher sichern. Wenn Sie Ihr Gerät schon zuvor mit dem Trainingscomputer gekoppelt haben, drücken Sie einfach die Taste Audio, um Ihr Gerät mit dem Trainingscomputer zu verbinden.

Sie können Geräte aus dem Speicher Ihres Trainingscomputers löschen, falls nötig. Um alle Bluetooth-kompatiblen Geräte zu löschen, die im Speicher des Trainingscomputers gesichert sind, halten Sie die Taste Audio 10 Sekunden lang gedrückt.

#### **DER ZUSÄTZLICH ERHÄLTLICHE BRUSTGURT-PULSMESSER**

Unabhängig davon, ob Sie Fett verbrennen oder Ihr Herz-Kreislauf-System stärken wollen, müssen Sie die richtige **Herzfrequenz** während des Workouts auf-

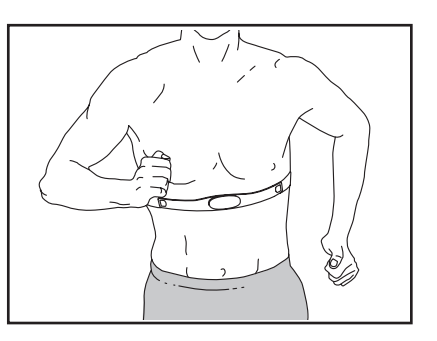

rechterhalten, um das beste Ergebnis zu erzielen. Der zusätzlich erhältliche Brustgurt-Pulsmesser ermöglicht es Ihnen, Ihre Herzfrequenz während des Trainings ständig zu beobachten. Dies hilft Ihnen beim Erreichen Ihrer persönlichen Fitnessziele. **Zum Kauf eines Brustgurt-Pulsmessers sehen Sie bitte auf der Vorderseite dieser Anleitung nach.**

Hinweis: Der Trainingscomputer ist mit allen Bluetooth Smart Pulsmessern kompatibel.

#### **DIE COMPUTEREINSTELLUNGEN ÄNDERN**

#### **1. Den Einstellungsmodus wählen.**

 Um den Einstellungsmodus zu wählen, drücken Sie die Taste Settings (Einstellungen). Die Einstellungsinformationen erscheinen auf dem Display.

#### **2. Im Einstellungsmodus navigieren.**

 Wenn der Einstellungsmodus gewählt ist, zeigt das Display mehrere wählbare Bildschirme an. Drücken Sie mehrmals die Erhöhungstaste und Verringerungstaste neben der Taste Enter (Eingabe), um den gewünschten wählbaren Bildschirm zu wählen.  Der untere Abschnitt des Displays zeigt Anweisungen für den gewählten Bildschirm an. **Achten Sie darauf, die Anweisungen zu befolgen, die im unteren Teil des Displays angezeigt werden.**

 Hinweis: Die optionalen Bildschirme für Displayprüfung und Tastenprüfung sind für die Nutzung durch Wartungstechniker vorgesehen. Diese Bildschirme können Sie ignorieren.

#### **3. Einstellungen nach Wunsch verändern.**

 **Einheiten** – Die aktuell gewählte Maßeinheit erscheint auf dem Display. Um die Maßeinheit zu ändern, drücken Sie mehrmals die Taste Enter (Eingabe) oder die Taste St/Met (Standard/metrisch). Um die Workout-Informationen in amerikanischen Einheiten zu sehen, wählen Sie ENGLISH (englisch). Um die Workout-Informationen in metrischen Einheiten zu sehen, wählen Sie METRIC (metrisch).

 **Kontraststufe** – Die aktuell gewählte Kontraststufe erscheint auf dem Display. Drücken Sie die Erhöhungstaste und Verringerungstaste Resistance (Widerstand), um die Kontraststufe einzustellen.

 **Verbrauchsinformationen** – Das Display zeigt die Gesamtzahl aller Stunden, die der Ellipsentrainer in Gebrauch war, und die Gesamtdistanz (in Meilen oder Kilometern), die auf dem Ellipsentrainer getreten wurde.

 **Demo** – Der Trainingscomputer bietet einen Display-Demo-Modus an, der für die Verwendung bestimmt ist, wenn der Ellipsentrainer in einem Geschäft ausgestellt wird. Drücken Sie die Erhöhungstaste Resistance (Widerstand) mehrmals, um den Demo-Modus ein- oder auszuschalten.

#### **4. Den Einstellungsmodus verlassen.**

 Drücken Sie die Taste Settings (Einstellungen), um den Einstellungsmodus zu verlassen.

### **WARTUNG UND FEHLERSUCHE**

#### **WARTUNG**

Regelmäßige Wartung ist für eine optimale Leistung des Geräts und zur Verminderung der Abnutzung von äußerster Wichtigkeit. Inspizieren Sie bei jeder Verwendung des Ellipsentrainers alle seine Teile und ziehen diese richtig nach. Abgenutzte Teile müssen sofort ersetzt werden.

Um den Ellipsentrainer zu reinigen, benutzen Sie ein feuchtes Tuch und eine kleine Menge milder Seife. **WICHTIG: Um Schäden am Trainingscomputer zu vermeiden, halten Sie Flüssigkeiten vom Trainingscomputer fern und setzen Sie den Trainingscomputer keinem direkten Sonnenlicht aus.**

#### **FEHLERSUCHE AM TRAININGSCOMPUTER**

Falls der Trainingscomputer Ihre Herzfrequenz nicht anzeigt, wenn Sie den Handgriff-Pulsmesser halten, oder die angezeigte Herzfrequenz zu hoch oder zu niedrig erscheint, lesen Sie Schritt 5 auf Seite 18.

**Falls ein Ersatz für den Stromadapter erforderlich ist, rufen Sie die Telefonnummer auf dem Umschlag dieser Anleitung an. WICHTIG: Um ein Beschädigen des Trainingscomputers zu vermeiden, benutzen Sie nur einen geregelten Stromadapter, der vom Hersteller geliefert wurde.**

#### **FEHLERSUCHE AM TABLETHALTER**

Falls der Tablethalter nicht an seinem Platz bleibt, drehen Sie den Tablethalter nach hinten und ziehen Sie die Schraube (A) an, bis der Tablethalter an seinem Platz bleibt, wenn er in die gewünschte Position gedreht wird.

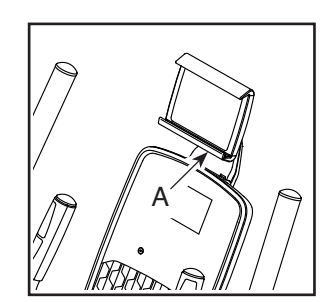

#### **DEN ANTRIEBSRIEMEN EINSTELLEN**

Wenn Sie bemerken, dass die Pedale beim Treten rutschen, obwohl der Widerstand auf den höchsten Grad eingestellt wurde, müssen Sie wahrscheinlich den Antriebsriemen einstellen.

Um den Antriebsriemen einzustellen, **ziehen Sie zuerst den Stromadapter heraus.** 

Als Nächstes finden Sie die Zugangsabdeckung (29) am linken Schutz (30). Entfernen Sie die M4 x 16mm Schraube (78) und die Zugangsabdeckung.

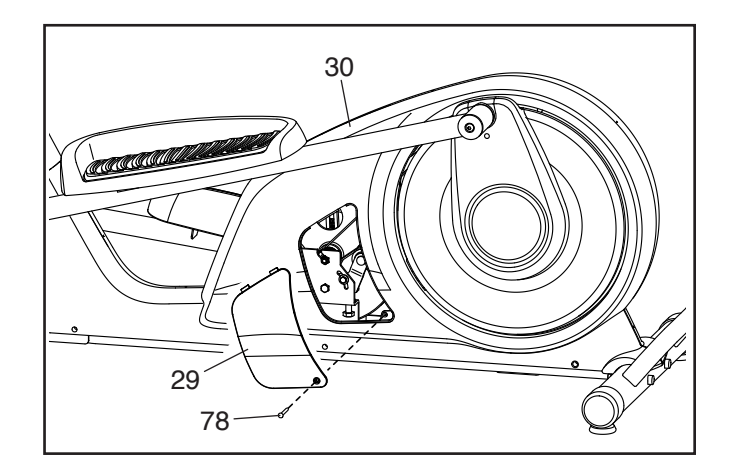

Als Nächstes lockern Sie die Spannrollenschraube (75). Dann ziehen Sie die M10 x 55mm Schraube (65) an, bis der Antriebsriemen (59) straff ist.

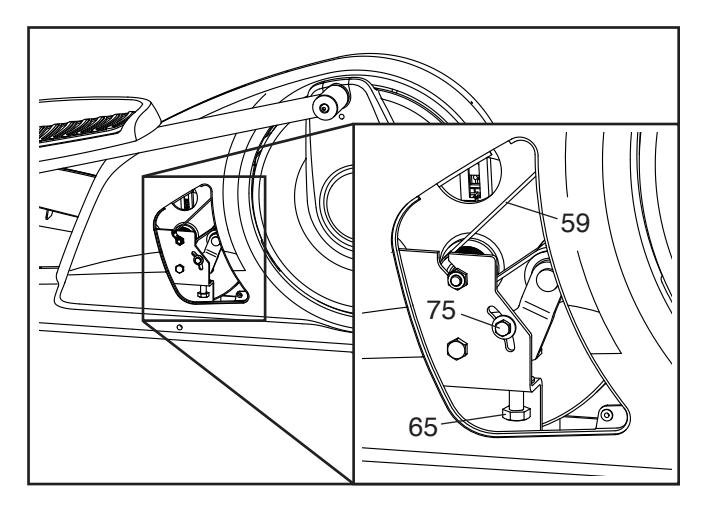

Wenn der Antriebsriemen (59) straff ist, ziehen Sie die Spannrollenschraube (75) fest. Dann befestigen Sie wieder die Zugangsabdeckung (29) und stecken den Stromadapter ein.

#### **DEN REEDSCHALTER EINSTELLEN**

Gibt der Trainingscomputer falsche Rückmeldungen, dann muss der Reedschalter eingestellt werden.

Um den Reedschalter einzustellen, **ziehen Sie zuerst den Stromadapter heraus.** Als Nächstes hebeln Sie mithilfe eines Flachschlitz-Schraubendrehers die rechte Scheibenabdeckung (34) los.

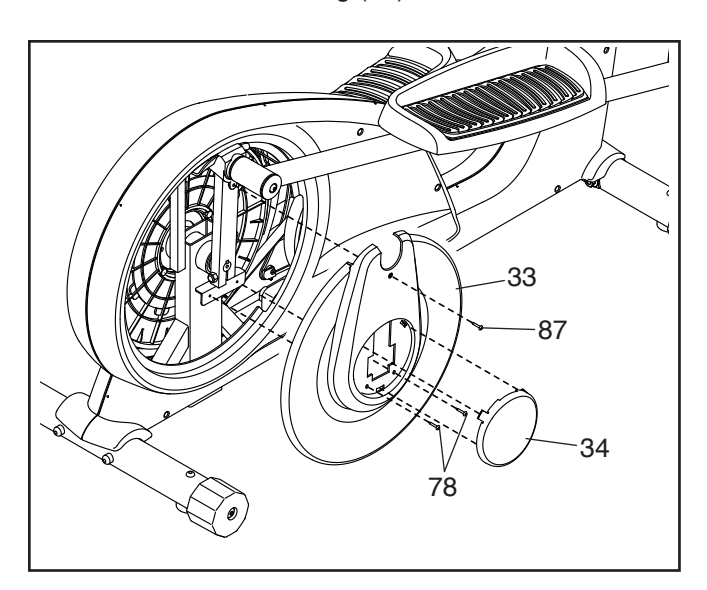

Dann entfernen Sie die M4 x 15mm Maschinenschraube (87) und die zwei M4 x 16mm Schrauben (78) von der rechten Scheibe (33) und entfernen Sie dann die rechte Scheibe.

Finden Sie den Reedschalter (44). Lockern Sie die zwei M4 x 16mm Schrauben (78) ein wenig.

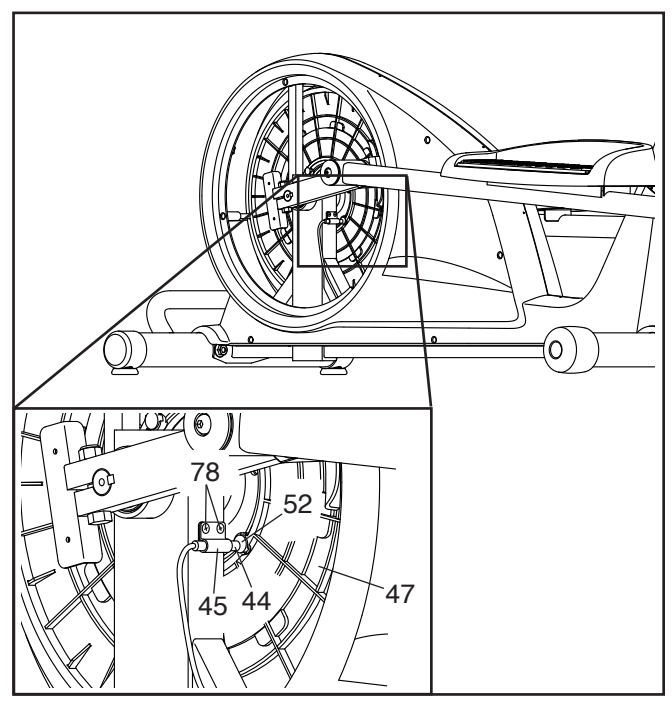

Als Nächstes drehen Sie die Rolle (47), bis ein Magnet (52) auf den Reedschalter (44) ausgerichtet ist. Schieben Sie den Reedschalter ein wenig zum Magneten hin oder davon weg. Dann ziehen Sie die M4 x 16mm Schrauben (78) wieder fest.

Stecken Sie den Stromadapter ein und drehen Sie die Rolle (47) für einen Moment. Wiederholen Sie den obigen Vorgang, wenn notwendig, bis der Trainingscomputer richtige Rückmeldungen anzeigt.

Wenn der Reedschalter richtig eingestellt ist, befestigen Sie wieder die Teile, die Sie vorher entfernt haben, und stecken Sie den Stromadapter ein.

### **TRAININGSRICHTLINIEN**

### **WARNUNG: Bevor Sie mit**

**diesem oder irgendeinem anderen Trainingsprogramm beginnen, konsultieren Sie Ihren Arzt. Dies ist besonders für Personen über 35 Jahre oder für Personen mit bereits vorhandenen Gesundheitsproblemen wichtig.**

**Der Pulsmesser ist kein medizinisches Gerät. Verschiedene Faktoren können die Genauigkeit der Herzfrequenzablesungen beeinflussen. Der Pulsmesser ist nur als Trainingshilfe gedacht, um die Herzfrequenz-Tendenzen im Allgemeinen zu beobachten.**

Die folgenden Richtlinien helfen Ihnen beim Planen Ihres Trainingsprogramms. Um detaillierte Trainingsinformationen zu bekommen, beschaffen Sie sich ein angesehenes Buch oder konsultieren Sie Ihren Arzt. Vergessen Sie nicht, dass gute Ernährung und ausreichende Ruhe grundlegend für erfolgreiche Resultate sind.

#### **TRAININGSINTENSITÄT**

Ob es Ihr Ziel ist, Fett zu verbrennen oder Ihr Herz-Kreislauf-System zu stärken: der Schlüssel zum Erfolg ist die richtige Trainingsintensität. Sie können Ihre Herzfrequenz als Orientierungshilfe nutzen, den richtigen Intensitätsgrad zu finden. Das unten stehende Diagramm zeigt die empfohlenen Herzfrequenzen für Fettverbrennung und aerobes Training.

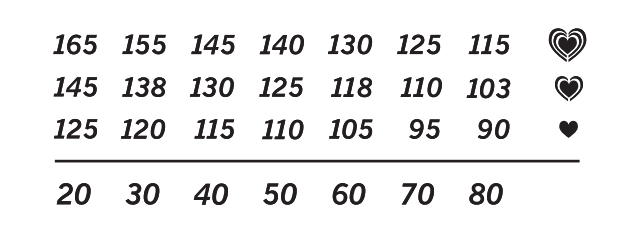

Um den richtigen Intensitätsgrad zu finden, finden Sie Ihr Alter unten in der Tabelle (das Alter wird zur nächsten Dekade auf- oder abgerundet). Die drei Zahlen, die sich direkt über Ihrem Alter befinden, stellen Ihre "Trainingszone" dar. Die niedrigste Zahl ist die Herzfrequenz für Fettverbrennung, die mittlere Zahl die Herzfrequenz für maximale Fettverbrennung und die höchste Zahl die Herzfrequenz für aerobes Training.

**Fettverbrennung** – Um Fett effektiv zu verbrennen, müssen Sie mit relativ niedriger Intensität über einen anhaltenden Zeitraum trainieren. Während der ersten paar Minuten des Trainings verbraucht Ihr Körper Kohlenhydratkalorien zur Energieerzeugung. Erst nach den ersten Minuten des Trainings fängt Ihr Körper an, gespeicherte Fettkalorien zur Energieerzeugung zu verwenden. Ist es Ihr Ziel, Fett zu verbrennen, passen Sie Ihre Trainingsintensität an, bis sich Ihre Herzfrequenz in der Nähe der niedrigsten Zahl Ihrer Trainingszone befindet. Zur maximalen Fettverbrennung trainieren Sie so, dass sich Ihre Herzfrequenz in der Nähe der mittleren Zahl Ihrer Trainingszone befindet.

**Aerobes Training** – Ist es Ihr Ziel, Ihr Herz-Kreislauf-System zu stärken, dann müssen Sie aerobes Training betreiben. Diese Aktivität verbraucht über lange Zeiträume große Mengen von Sauerstoff. Für aerobes Training passen Sie die Intensität Ihres Trainings an, bis Ihre Herzfrequenz in der Nähe der höchsten Zahl in Ihrer Trainingszone liegt.

#### **WORKOUT-RICHTLINIEN**

**Aufwärmen** – Beginnen Sie mit 5 bis 10 Minuten Dehnen und leichten Übungen. Beim Aufwärmen steigt die Körpertemperatur, die Herzfrequenz und die Durchblutung in Vorbereitung auf das Training.

**Training in der Trainingszone** – Trainieren Sie 20 bis 30 Minuten lang mit Ihrer Herzfrequenz in Ihrer Trainingszone. (Während der ersten paar Wochen Ihres Trainingsprogramms sollten Sie Ihre Herzfrequenz nicht länger als 20 Minuten in Ihrer Trainingszone halten.) Atmen Sie während des Trainings regelmäßig und tief. Halten Sie niemals den Atem an.

**Abkühlen** – Beenden Sie Ihr Training mit 5 bis 10 Minuten Dehnen. Dehnen erhöht die Flexibilität der Muskeln und verhindert Probleme, die sich nach dem Training ergeben könnten.

#### **TRAININGSHÄUFIGKEIT**

Um Ihre Kondition zu erhalten oder zu verbessern, sollten Sie dreimal wöchentlich trainieren. Zwischen den einzelnen Workouts sollten Sie jeweils mindestens einen Ruhetag einlegen. Nach ein paar Monaten regelmäßigen Trainings können Sie bis zu fünfmal pro Woche trainieren, falls gewünscht. Vergessen Sie nicht, der Schlüssel zum Erfolg ist, Ihr Training zu einem regelmäßigen und angenehmen Teil Ihres täglichen Lebens zu machen.

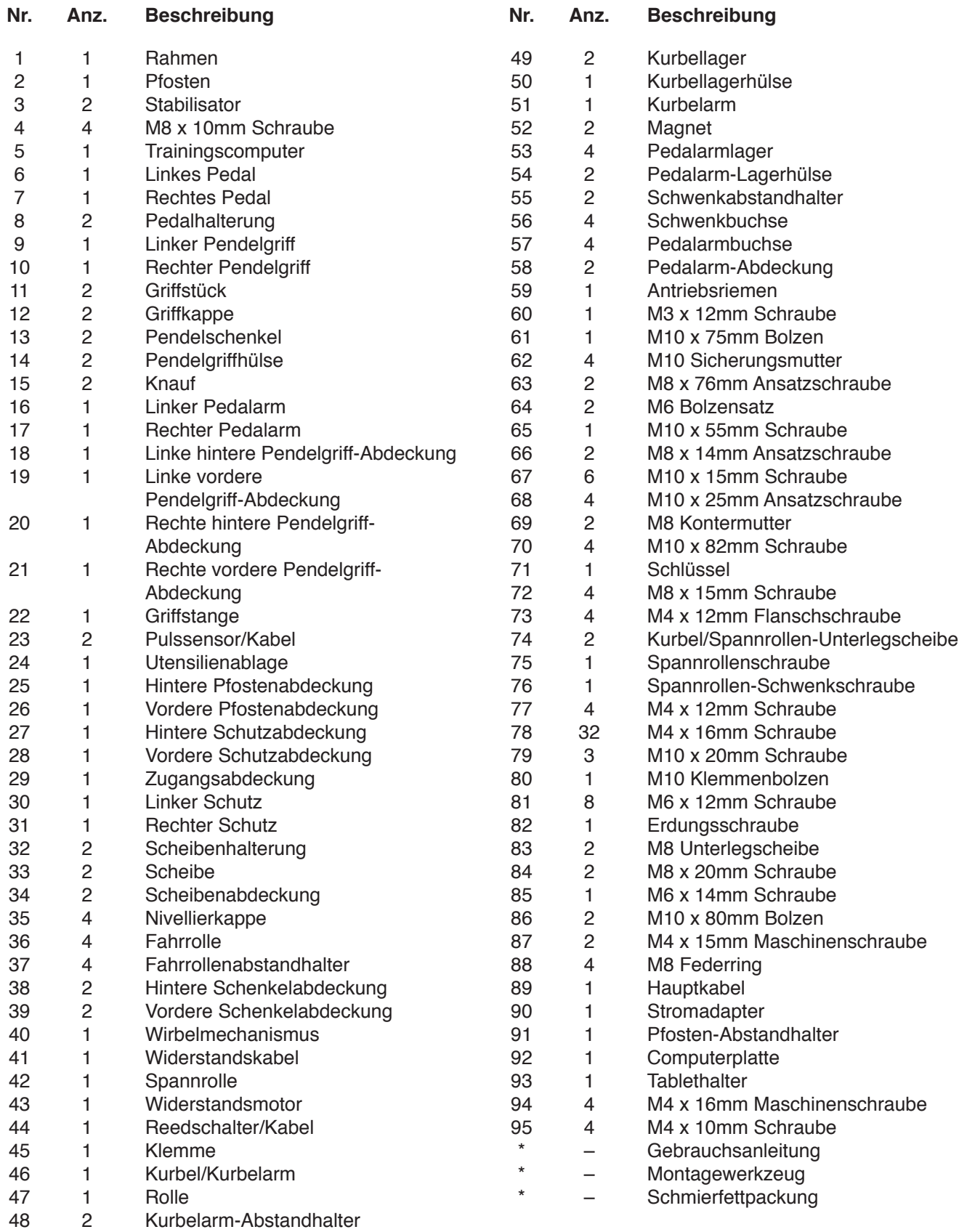

### **TEILELISTE** Modell-Nr. NTEVEL57019.0 R0419A

Hinweis: Technische Änderungen ohne Ankündigung vorbehalten. Auf der Rückseite dieser Anleitung finden Sie Informationen zur Bestellung von Ersatzteilen. \*Weist auf ein nicht abgebildetes Teil hin.

### **EXPLOSIONSZEICHNUNG A** Modell-Nr. NTEVEL57019.0 R0419A

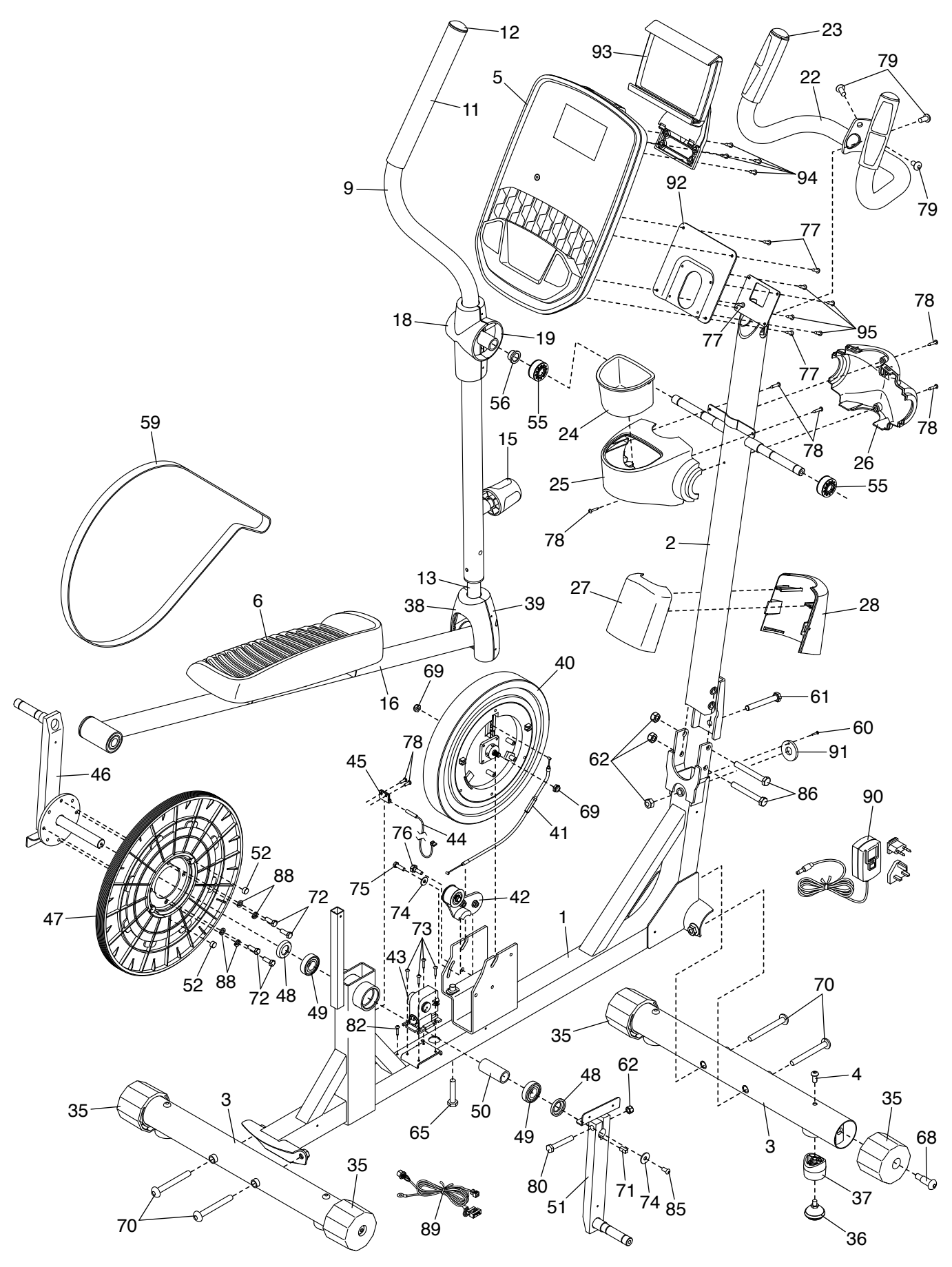

### **EXPLOSIONSZEICHNUNG B** Modell-Nr. NTEVEL57019.0 R0419A

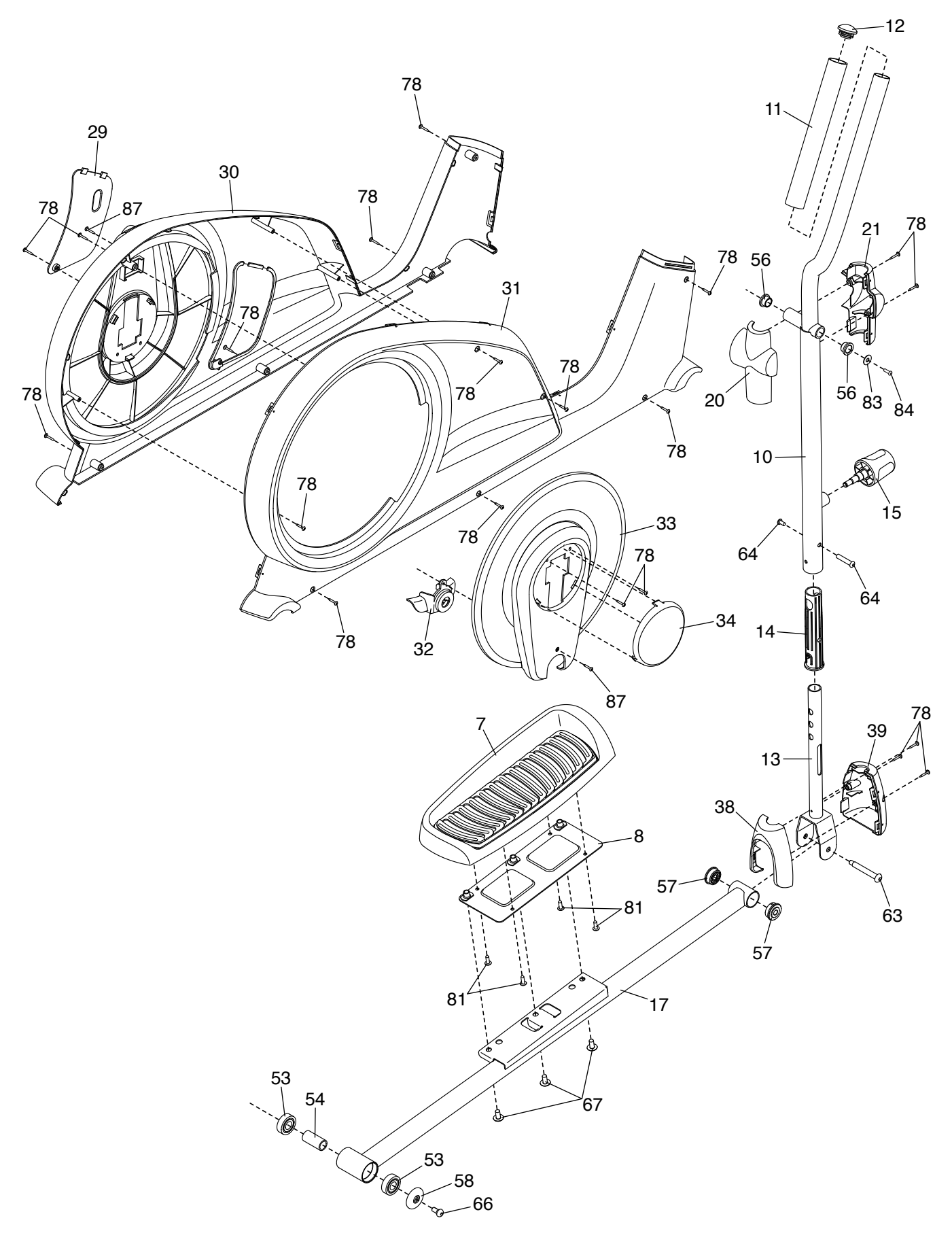

### **BESTELLUNG VON ERSATZTEILEN**

Zur Bestellung von Ersatzteilen sehen Sie bitte auf der Vorderseite dieser Anleitung nach. Damit wir Ihnen behilflich sein können, halten Sie folgende Informationen bereit, wenn Sie uns kontaktieren:

- Die Modell- und Seriennummer des Produkts (siehe Vorderseite dieser Anleitung)
- Den Namen des Produkts (siehe Vorderseite dieser Anleitung)
- Die Kennnummer und Beschreibung der Ersatzteile (siehe TEILELISTE und EXPLOSIONSZEICHNUNG am Ende dieser Anleitung)

### **RECYCLING-INFORMATIONEN**

**Dieses elektronische Produkt darf nicht in Siedlungsabfällen entsorgt werden. Zum Schutz der Umwelt muss dieses Produkt nach seiner Nutzungsdauer dem Gesetz entsprechend wiederverwertet werden.**

Bitte nutzen Sie Recycling-Einrichtungen, die berechtigt sind, diese Art von Abfällen in Ihrer Gegend zu sammeln. So tragen Sie dazu bei, die natürlichen Ressourcen zu schonen und die europäischen Umweltschutznormen zu verbessern. Wenn Sie weitere Informationen über sichere und korrekte Entsorgungsmethoden benötigen, wenden Sie sich bitte an Ihre örtliche Stadtverwaltung oder das Geschäft, von dem Sie dieses Produkt gekauft haben.

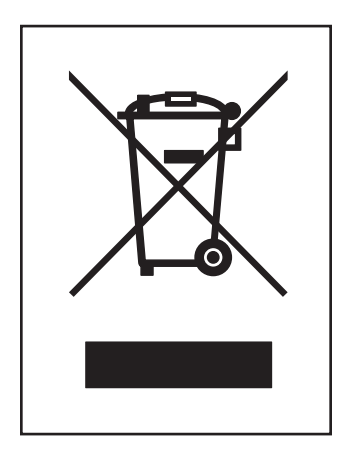